# Q.SIG PRI-trunks configureren tussen Call Manager en AVC S8700/G650 met integratie van Unity Voice Mail

## Inhoud

[Inleiding](#page-0-0) [Voorwaarden](#page-0-1) [Vereisten](#page-0-2) [Gebruikte componenten](#page-1-0) **[Conventies](#page-1-1)** [Test instellen](#page-1-2) **[Testtopologie](#page-1-3)** [Interoperabiliteit tussen Cisco en Avaya IP-PBX-systemen](#page-2-0) [Procedure voor Avaya S8700/G650 IP-PBX-systeem](#page-2-1) [Procedure voor Cisco Call Manager](#page-7-0) [Cisco 3745-configuratie](#page-12-0) [Functies getest voor interoperabiliteit tussen Cisco en AVC IP-PBX-systemen](#page-15-0) [Integratie met Cisco Unity Voice Mail voor ondersteuning van Cisco en AVAY IP-telefoons](#page-16-0) [Voeg Cisco Unity toe aan Cisco Call Manager](#page-16-1) [Cisco Unity Voice Mail-functies getest](#page-26-0) [Gerelateerde informatie](#page-27-0)

# <span id="page-0-0"></span>Inleiding

Het doel van dit document is om Cisco-klanten en zakelijke partners de stappen te geven om Q.SIG PRI-trunks te configureren tussen Cisco Call Manager en Avaya S8700/G650. Bovendien specificeert dit document stappen voor het toevoegen van Cisco Unity op het Cisco Call Managerplatform om spraakpostondersteuning te bieden voor zowel Cisco- als Avaya IP-telefoons. Dit is met name belangrijk in situaties waarin IP-PBX-interoperabiliteit en integratie van spraakpostdiensten vereist zijn. De Avaya-configuratiebeelden zijn gemaakt met het standaard Emulation-gereedschap. Als alternatief kunt u het ASA-gereedschap (Avaya Site Administration) ook gebruiken voor configuratietaken in de Avaya S8700/G650. Het uitvoerdisplay is in beide gevallen hetzelfde. Dit IP-PBX-interoperabiliteitsdocument en spraakpostintegratiedocument is bedoeld voor extern gebruik.

# <span id="page-0-1"></span>Voorwaarden

#### <span id="page-0-2"></span>Vereisten

Er zijn geen specifieke vereisten van toepassing op dit document.

#### <span id="page-1-0"></span>Gebruikte componenten

De informatie in dit document is gebaseerd op de volgende software- en hardware-versies:

- Het gebruikte Avaya IP-PBX-systeem is de Avaya S8700/G650 die Avaya Communication Manager 2.0 exploiteert. De Q.SIG-functieset wordt standaard bij deze softwareversie geleverd.
- De Avaya IP-telefoons die in dit document worden gebruikt, zijn de 4610SW en 4620 Series firmware versie 2.0
- Cisco Call Manager 4.1.2(2) werd gebruikt om de 3745 Media Gateway Control Protocol (MGCP) poort met de NM-HDV module te besturen, met behulp van Cisco IOS® versie 12.2.15ZJ3. Tests werden ook herhaald met Cisco IOS® versie 12.3.8.T5.
- Cisco Unity Express versie 4.0(4) SR1 is gebruikt voor de integratietests voor spraakmail. De informatie in dit document is gebaseerd op de apparaten in een specifieke laboratoriumomgeving. Alle apparaten die in dit document worden beschreven, hadden een opgeschoonde (standaard)configuratie. Als uw netwerk live is, moet u de potentiële impact van elke opdracht begrijpen.

#### <span id="page-1-1"></span>**Conventies**

Raadpleeg [Cisco Technical Tips Conventions \(Conventies voor technische tips van Cisco\) voor](//www.cisco.com/en/US/tech/tk801/tk36/technologies_tech_note09186a0080121ac5.shtml) [meer informatie over documentconventies.](//www.cisco.com/en/US/tech/tk801/tk36/technologies_tech_note09186a0080121ac5.shtml)

## <span id="page-1-2"></span>Test instellen

Het gebruikte Avaya IP-PBX-systeem was de Avaya S8700/G650 met Avaya Communication Manager 2.0. De Q.SIG-functieset wordt standaard bij deze softwareversie geleverd. De gebruikte AvayaIP-telefoons waren de 4610SW en 4620 actieve telefoon firmware versie 2.0.1. Aan de kant van Cisco werd Cisco Call Manager 4.1.2 gebruikt om de 3745 MGCP gateway met de NM-HDV module te besturen, met Cisco IOS® versie 12.2.15ZJ3. Tests ook herhaald met Cisco IOS® versie 12.3.8.T5. Cisco Unity run versie 4.0(4) SR1 werd gebruikt voor de spraakpostintegratietests.

# <span id="page-1-3"></span>**Testtopologie**

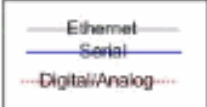

#### with Cisco Unity Voice Mail integration

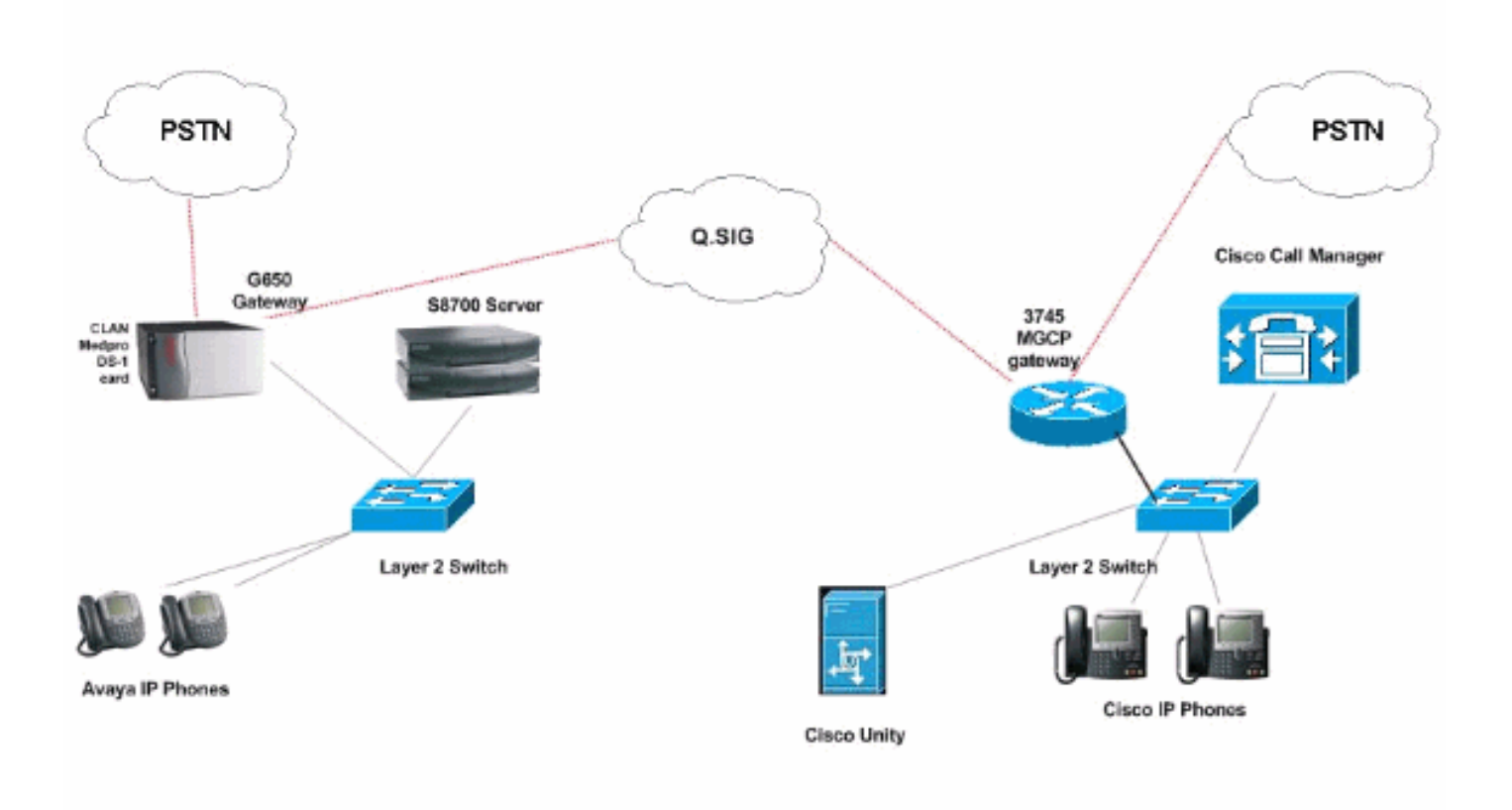

### <span id="page-2-0"></span>Interoperabiliteit tussen Cisco en Avaya IP-PBX-systemen

De volgende secties bieden procedures en schermopnamen om u te helpen de Q.SIG stam te configureren tussen een Avaya S8700/G650 die Avaya Communication Manager 2.0 runt en een Cisco Call Manager platform Call Manager versie 4.1(2) met het Cisco 3745 MGCP apparaat dat de fysieke ISDN PRI-verbinding naar de Avaya S870 biedt 0/G650.

#### <span id="page-2-1"></span>Procedure voor Avaya S8700/G650 IP-PBX-systeem

Voer de volgende stappen uit:

1. Aanmelden bij de S8700-server. Draai de klant opdracht voor de weergave van systeemparameters om ervoor te zorgen dat alle benodigde Q.SIG functies op de S8700 server zijn ingeschakeld.

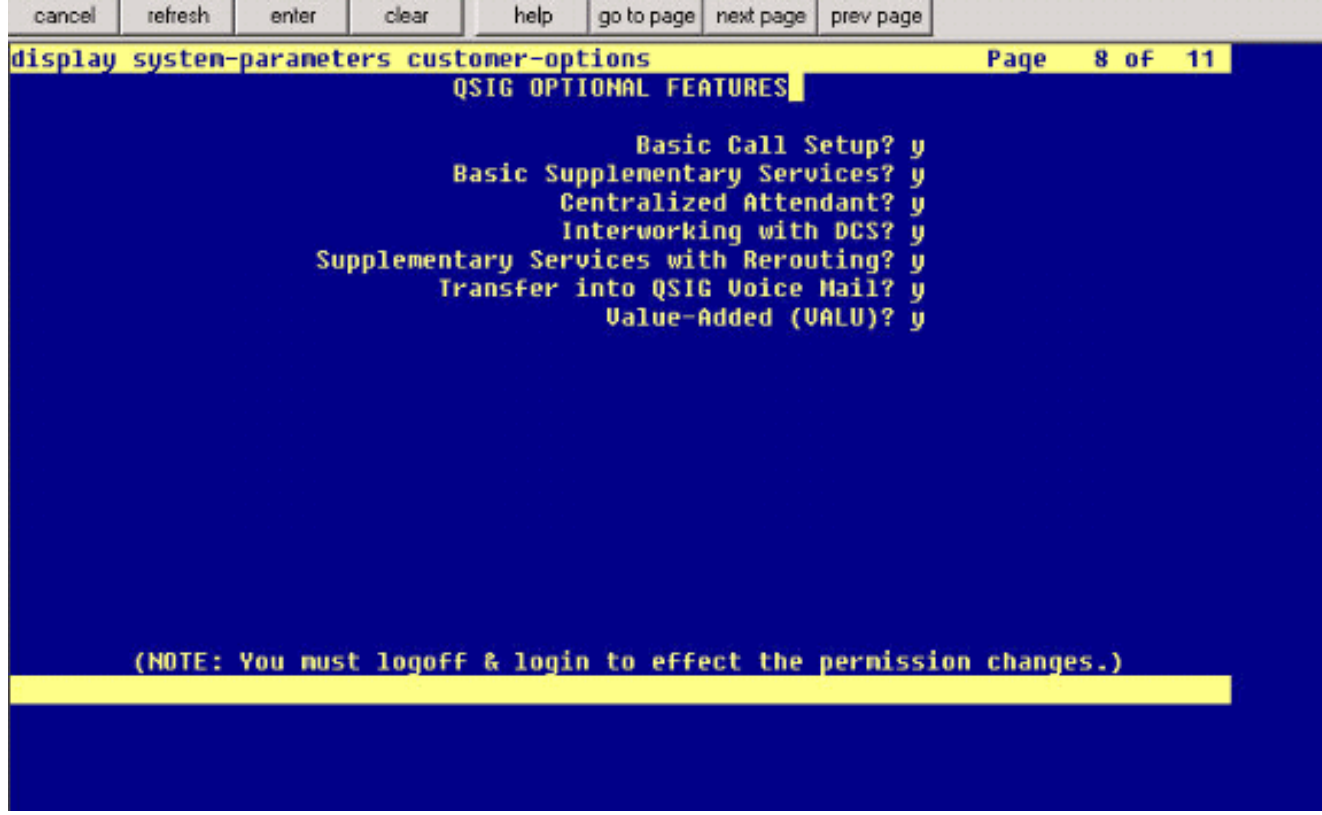

2. Configureer de DS-1 kaart voor Q.SIG

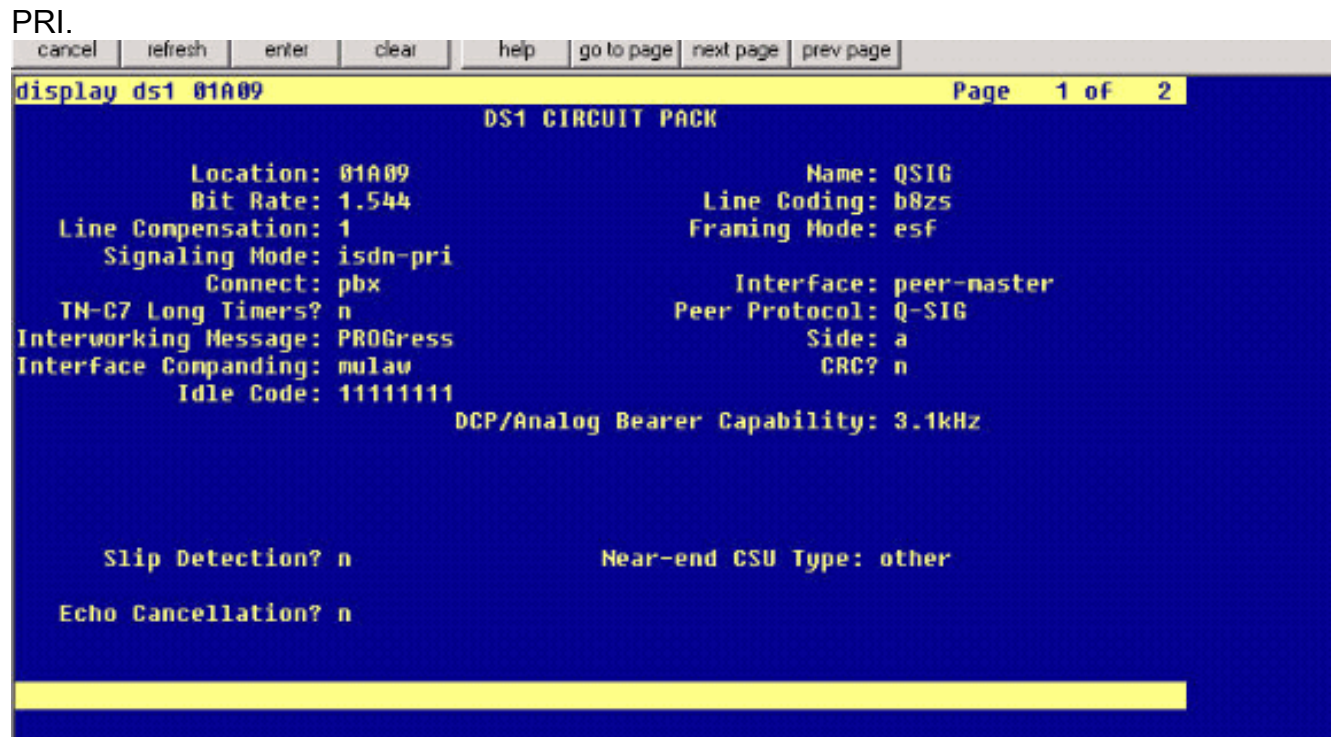

3. Configureer een stamgroep. Type **add stam-groep #**waarin # de gewenste romp is.De volgende drie schermopnamen hebben betrekking op de samenstelling van de romp. Zodra de boomstamgroep wordt gecreëerd, voeg de 23 kanalen van DS0 aan de groep toe. Dit is een voorbeeld van de haventoewijzing: 01A0901 betekent: Gateway# 1, kabinet A, sleuf# 9, DS0 kanaal# groep1.

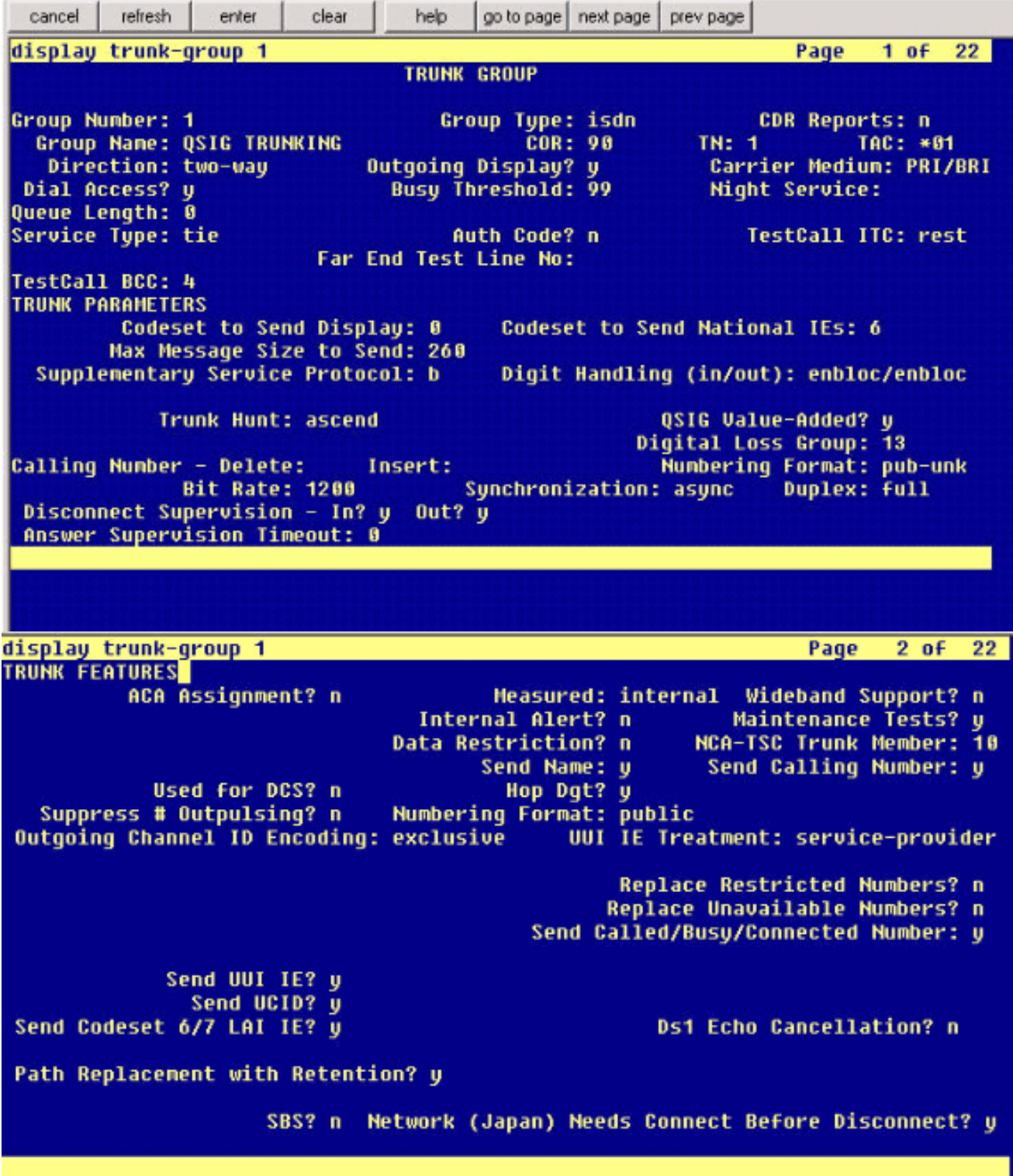

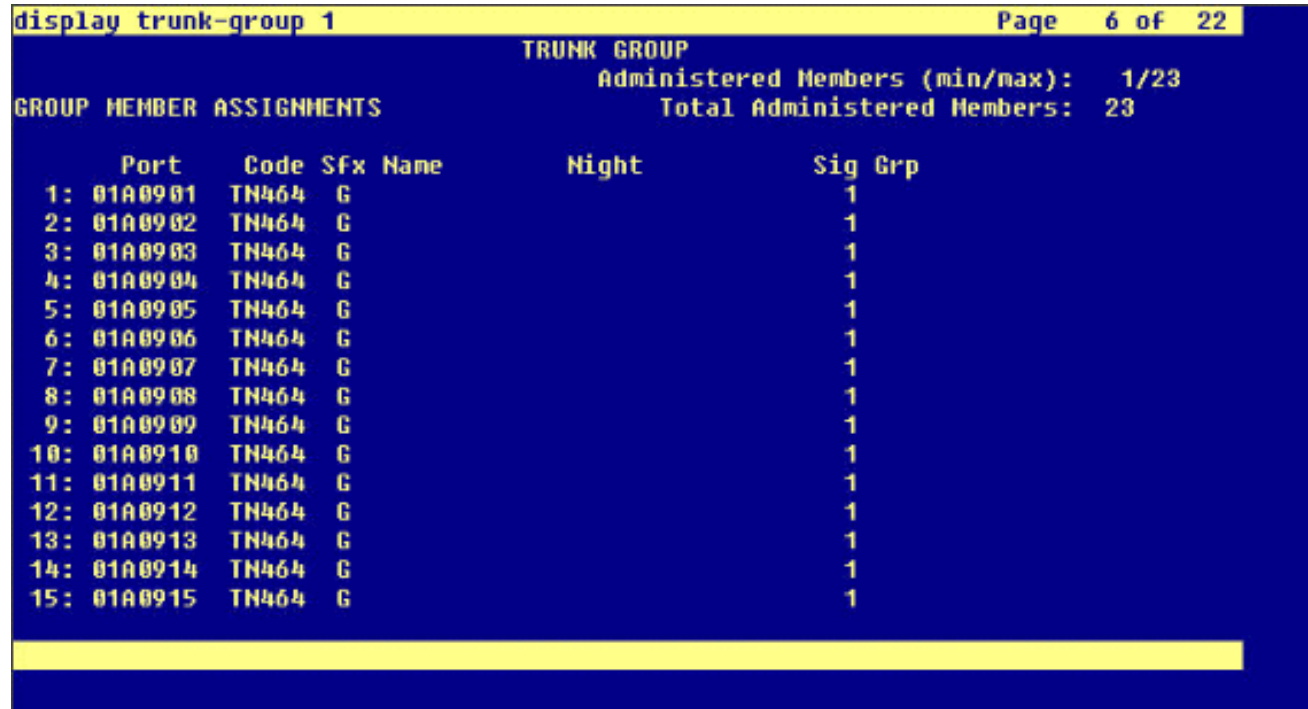

4. Voeg de signaleringsgroep toe en punt aan de startgroep die eerder is gemaakt.

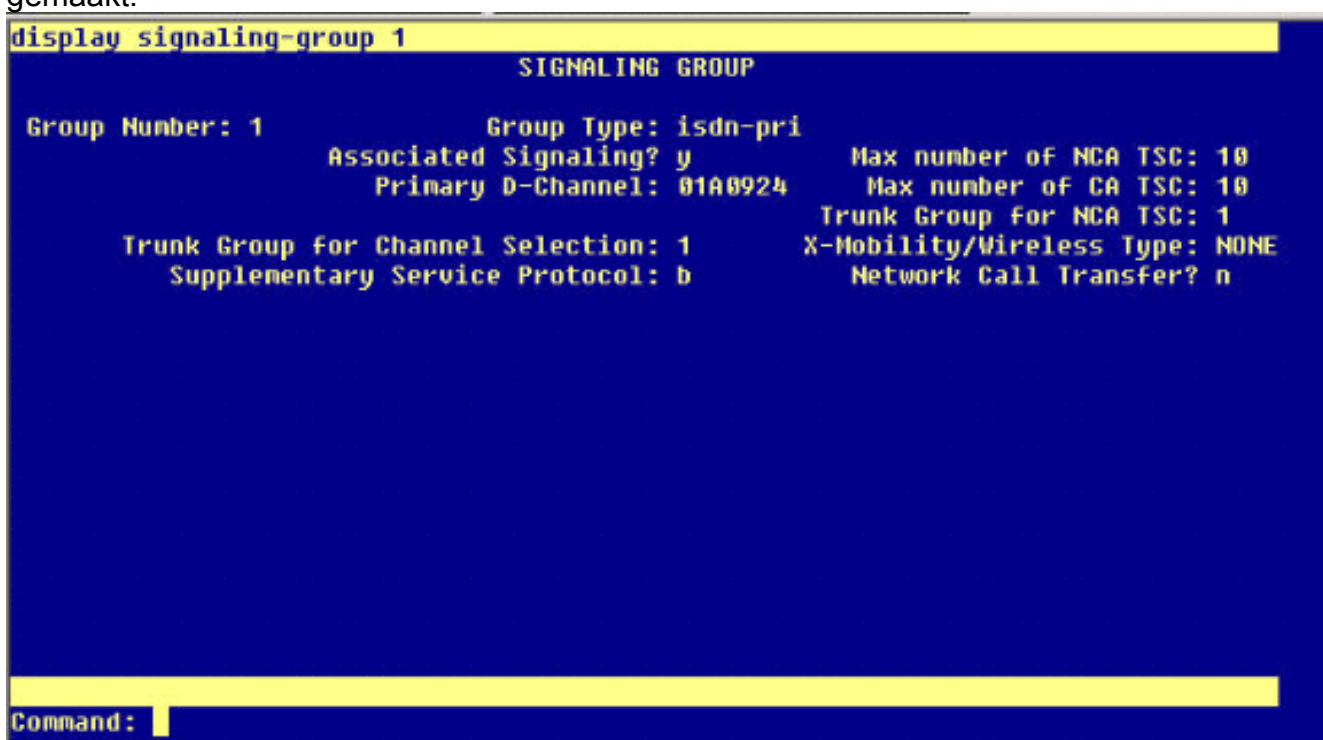

5. Voeg het routepatroon toe en plaats het aan de signaleringsgroep. In dit voorbeeld, richt het routepatroon 4 punten op signalerende groep# 1 die in stap 4 werd gecreëerd.

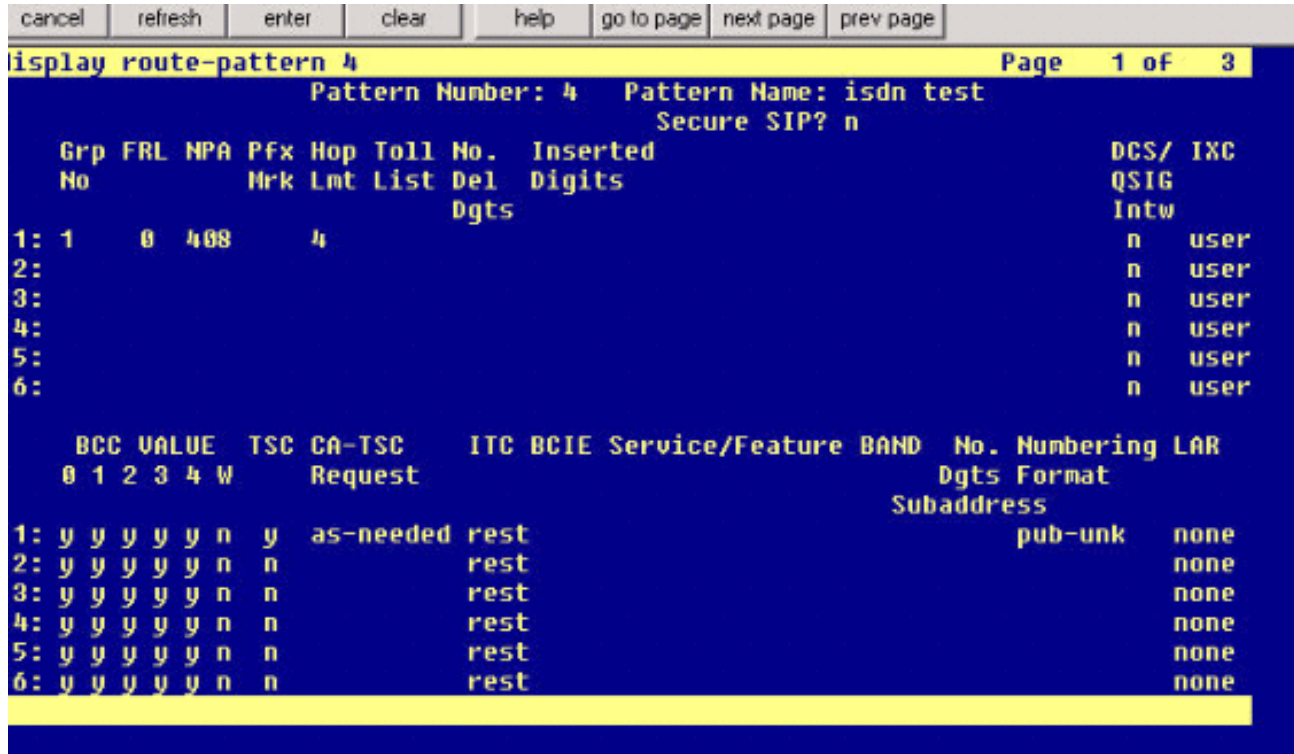

6. Voeg een ingang in de AAR tabel toe om het routepatroon te gebruiken dat u aan routeoproepen hebt gemaakt. In dit voorbeeld, gebruikt de vraag naar de de telefoonuitbreiding van Cisco IP 4XXX de ingang van de AAR tabel met aanvang 4, die op zijn beurt aan routepatroon #4

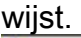

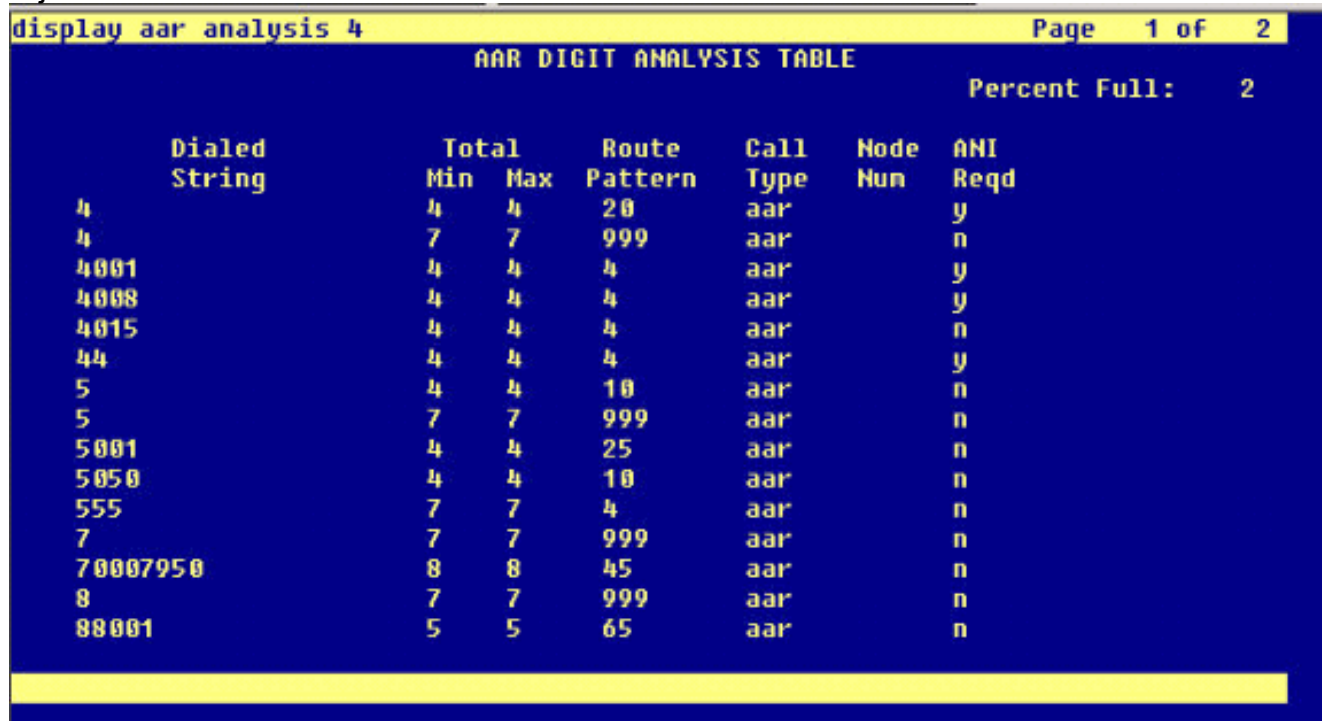

7. Verzeker dat de bezoeker ID op elke IP-telefoon is ingeschakeld om de naam van de oproepende partij te verzenden.

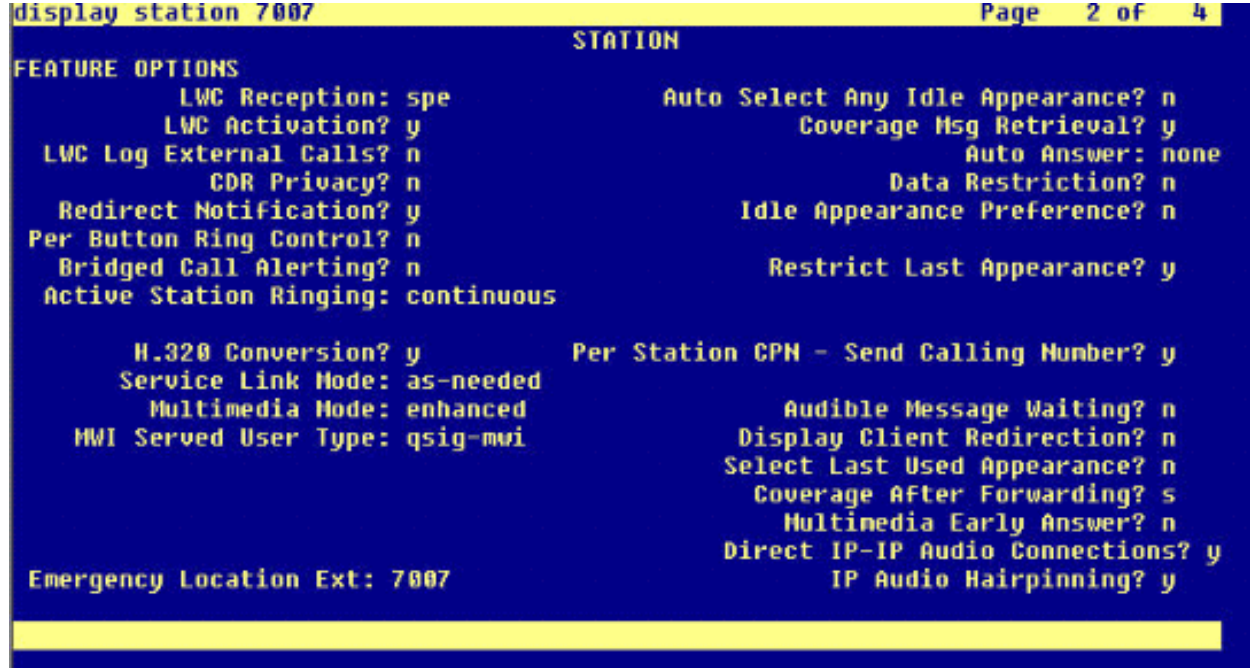

#### <span id="page-7-0"></span>Procedure voor Cisco Call Manager

Voer de volgende stappen uit:

1. Zorg er onder Service parameters voor dat de Minimale en Maximum aantal tijdwaarden voor Startpad vervanging juist zijn ingesteld om problemen (zoals haarspelden) te voorkomen.De volgende twee schermopnamen hebben betrekking op de instellingen van Q.SIGserviceparameters:

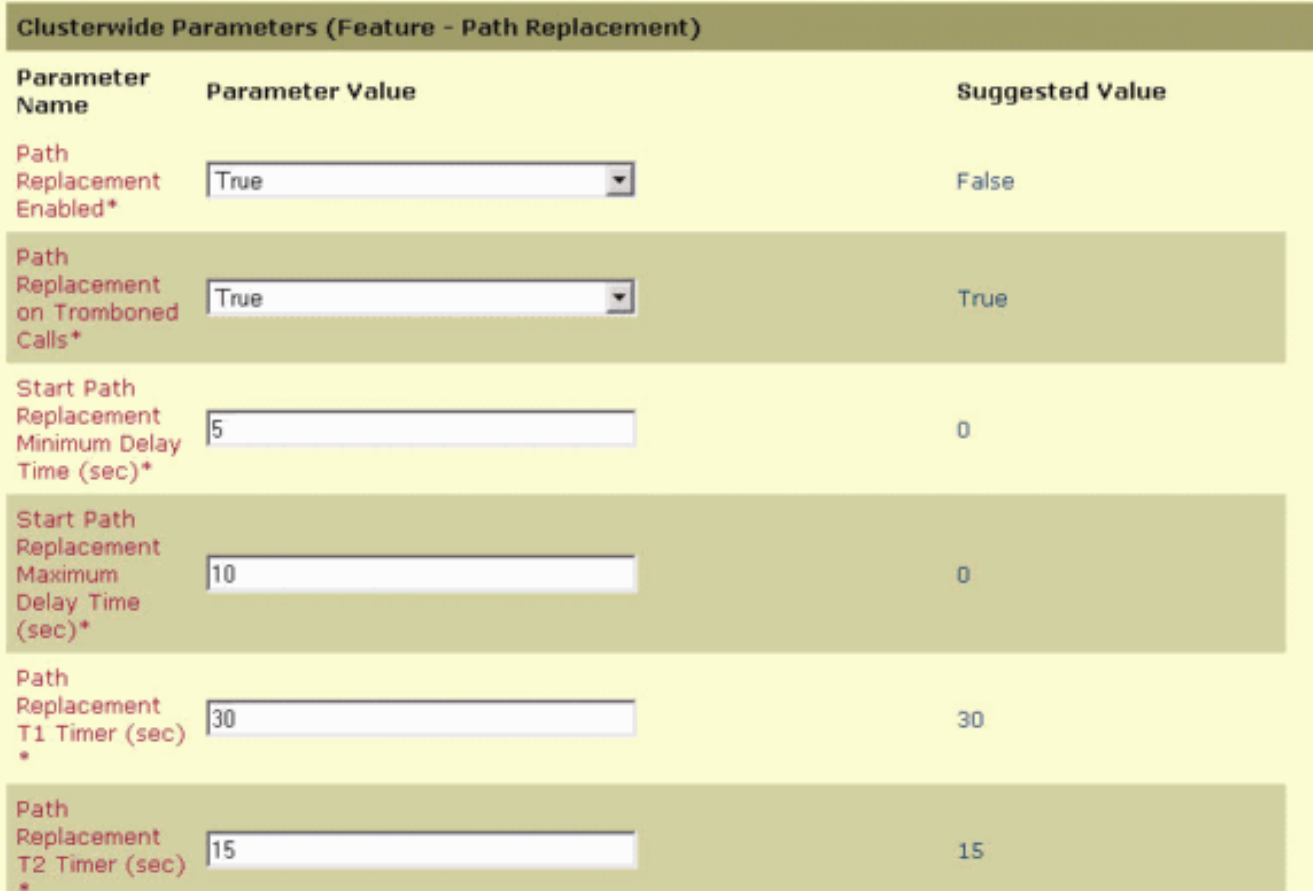

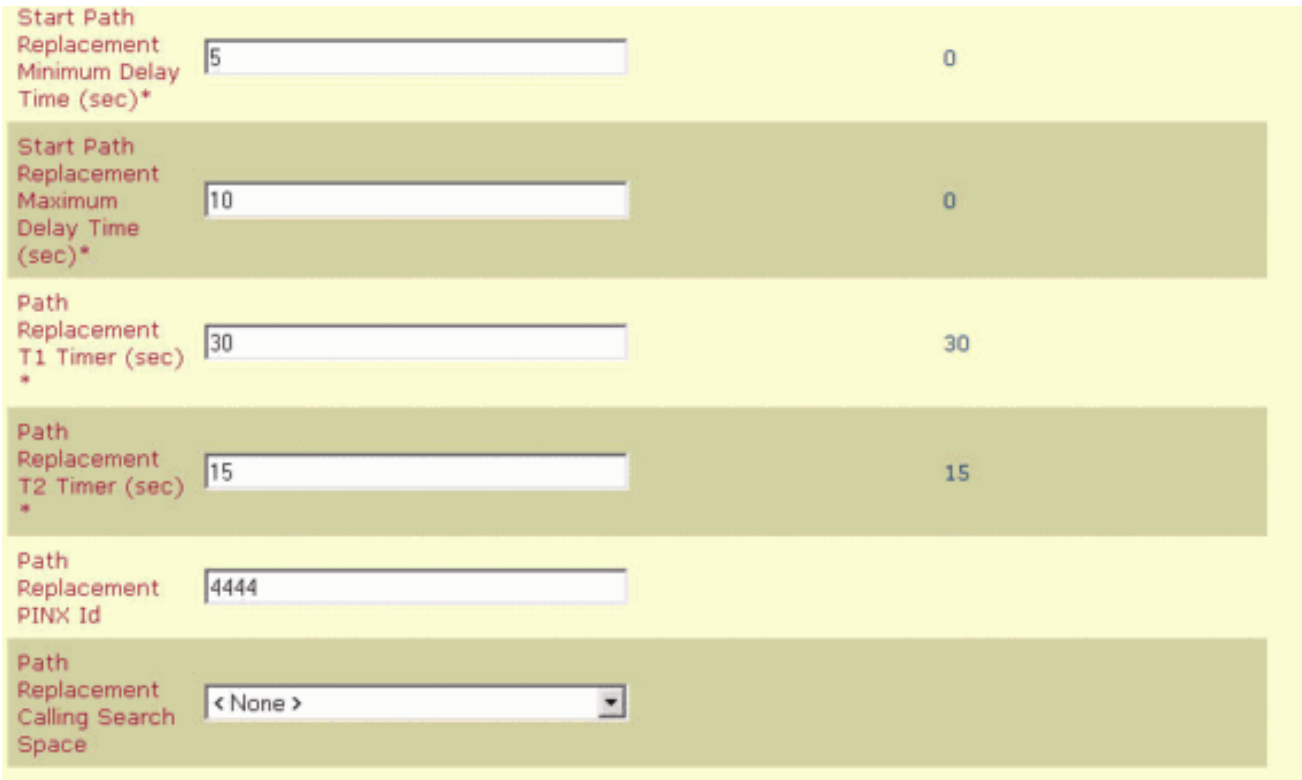

2. Voeg Cisco 3745 toe als MGCP-gateway en configureren de NM-HDV T-1 module voor Q.SIG PRI.De volgende vijf schermopnamen hebben betrekking op deze

configuratie:

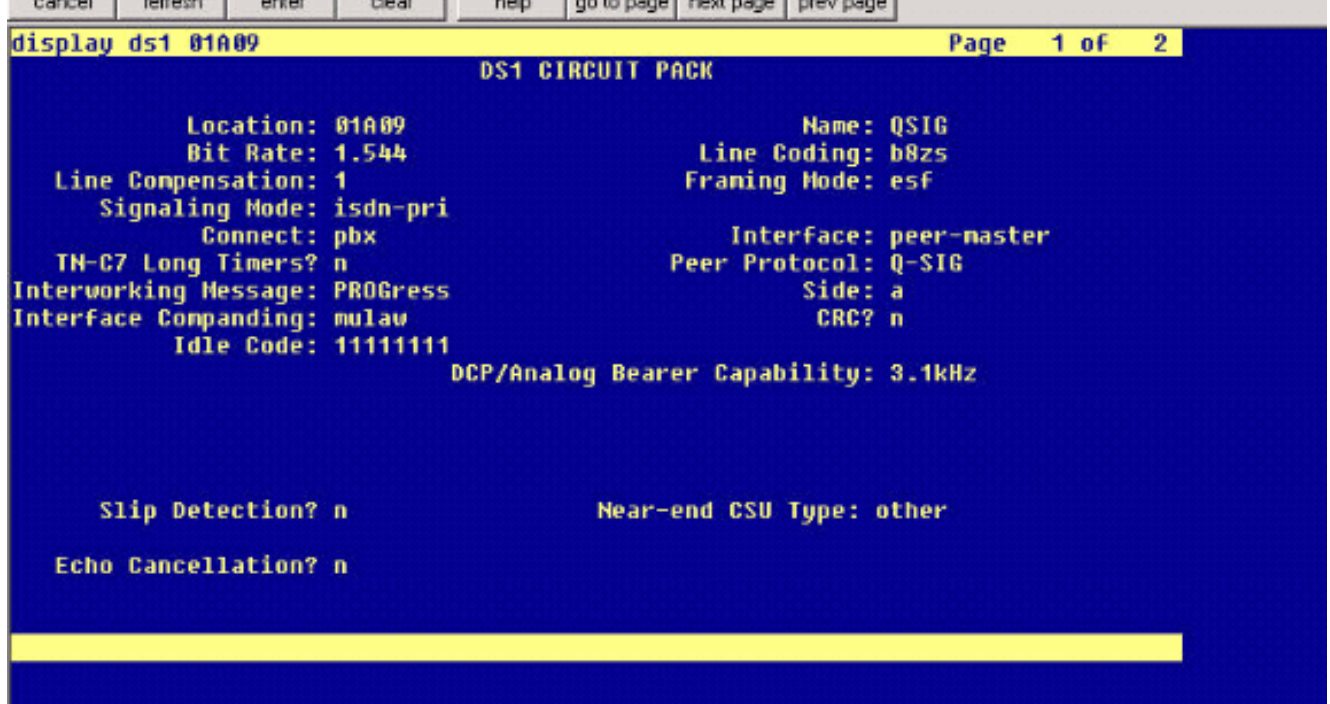

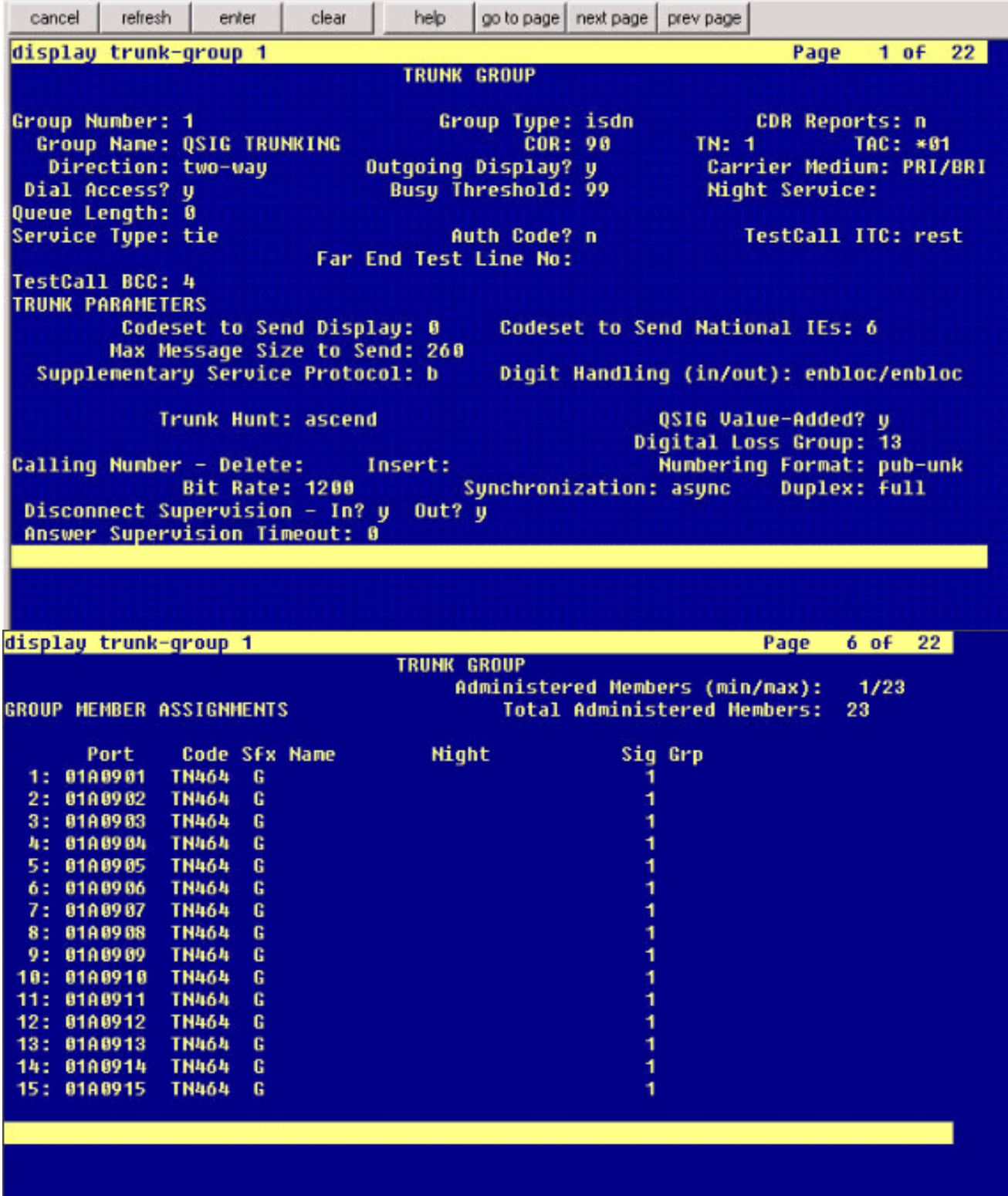

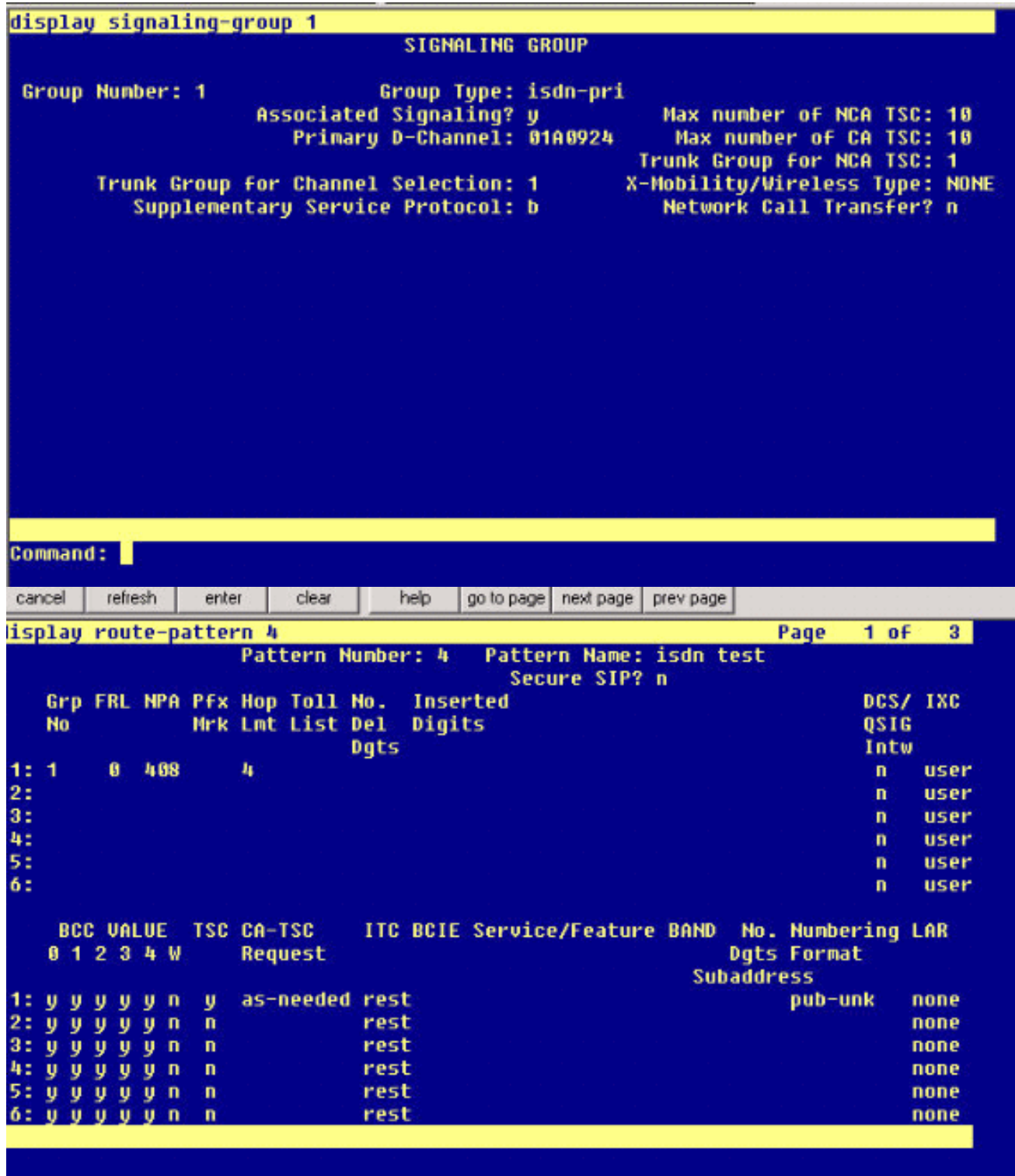

Als laatste stap moet u een gebruikersgroep voor Cisco Call Manager maken om een 3.uitbreiding van het pad naar de PBX-indeling te geven. Zorg ervoor dat het aanrolnummer ook is ingevoerd in de PINX Vervanging ID Service-parameter van het pad (zie stap# 1). Het Avaya-systeem heeft ook een routepatroon nodig om naar de pickup-groep te kunnen leiden.

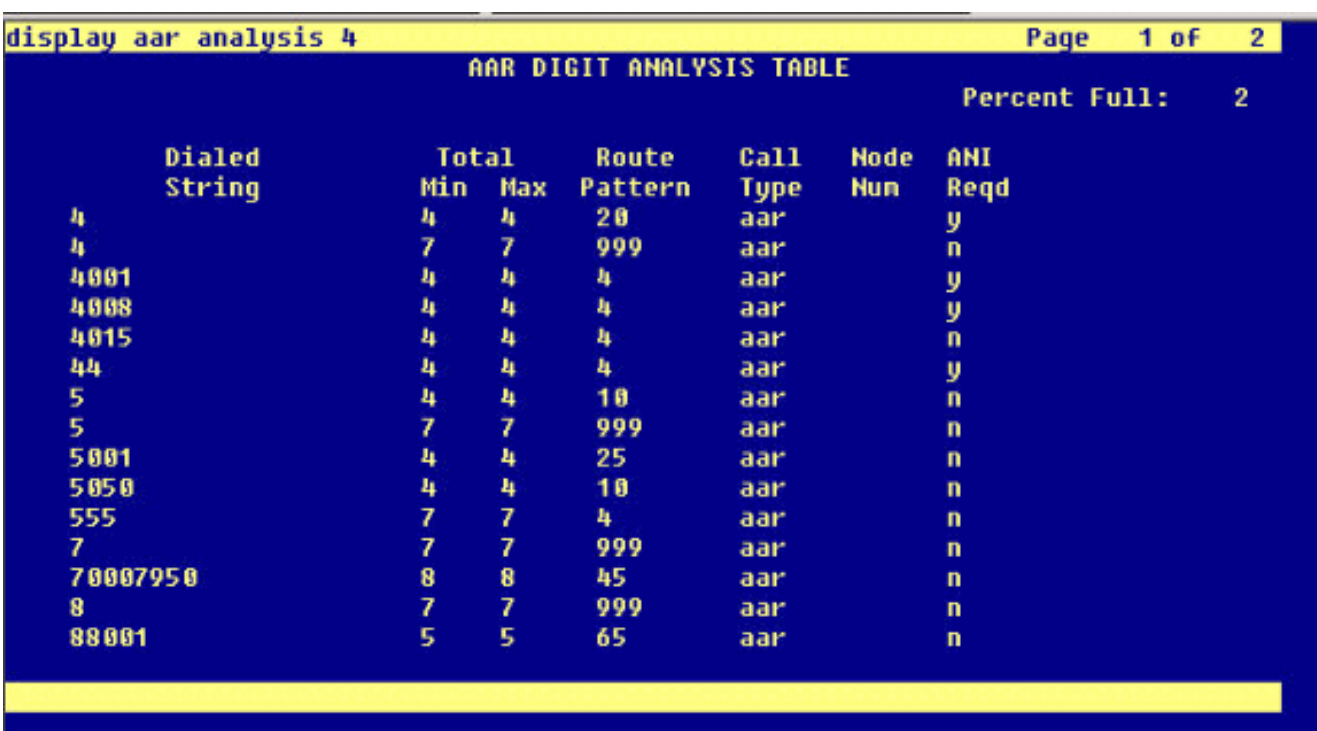

Opmerking: Zorg ervoor dat deze twee clusterbrede parameters (Apparaat - PRI en MGCP gateway) onder Cisco CallManager Service sparameters (Geavanceerd) overeenkomen met de Q.SIG-configuratie in de PBX-indeling. Alle PBX-stammen moeten precies zo worden geconfigureerd als deze Cisco CallManager-parameters.ASN.1 ROSE OID-versleuteling: Deze parameter geeft aan hoe de Invocke Object-ID (OID) moet worden gecodeerd voor het element Remote Operations Service (ROSE). Bewaar deze parameter op de standaardwaarde is ingesteld, tenzij een Cisco Support Engineer anders instructies geeft. Dit is een vereist veld en de standaardinstelling is Lokale waarde gebruiken.Dit zijn de geldige waarden voor deze parameter: Gebruik lokale waarde, die wordt ondersteund door de meeste telefoniesystemen en moet worden gebruikt wanneer de Q.SIG Variant Service parameter is ingesteld op ISO (Protocol Profile 0x9F).Gebruik Global Value (ISO), die alleen gebruikt wordt als de aangesloten PBX geen Lokale waarde ondersteunt.Gebruik Global Value (ECMA), die moet worden gebruikt als de Q.SIG Variant Service parameter is ingesteld op ECMA (Protocol Profile 0x91).Q.SIG variant: Deze parameter specificeert het protocolprofiel dat in uitgaande informatie-elementen van de faciliteit van Q.SIG wordt verzonden wanneer de romp voor Q.SIG is geconfigureerd. Bewaar deze parameter op de standaardwaarde is ingesteld, tenzij een Cisco Support Engineer anders instructies geeft. Dit is een vereist veld en de standaard is ISO (Protocol Profile 0x9F).Dit zijn de beschikbare waarden voor deze parameter:ECMA (Protocol Profile 0x91), dat doorgaans wordt gebruikt met ECMA PBXsystemen en alleen Protocol Profile 0x91 kan gebruiken. Als deze service-parameter op ECMA (Protocol Profile 0x91) is ingesteld, moet de ASN.1 Rose OID Encoding Serviceparameter worden ingesteld op Use Global Value (ECMA).ISO (Protocol Profile 0x9F), hetgeen de huidige ISO-aanbeveling is. Als deze parameter op ISO (Protocol Profile 0x9F) is ingesteld, moet de ASN.1 Rose OID Encoding Service parameter worden ingesteld om Local Value te gebruiken.Waarschuwing: Cisco CallManager ondersteunt ECMA niet bij het gebruik van interclusterstammen met het veld Tunneled Protocol ingesteld op Q.SIG in het venster Trunk Configuration in het beheerprogramma CallManager. Als u deze service parameter op ECMA (Protocol Profile 0x91) instelt, moeten alle intercluster trunks het Tunneled Protocol-veld op Geen laten instellen.

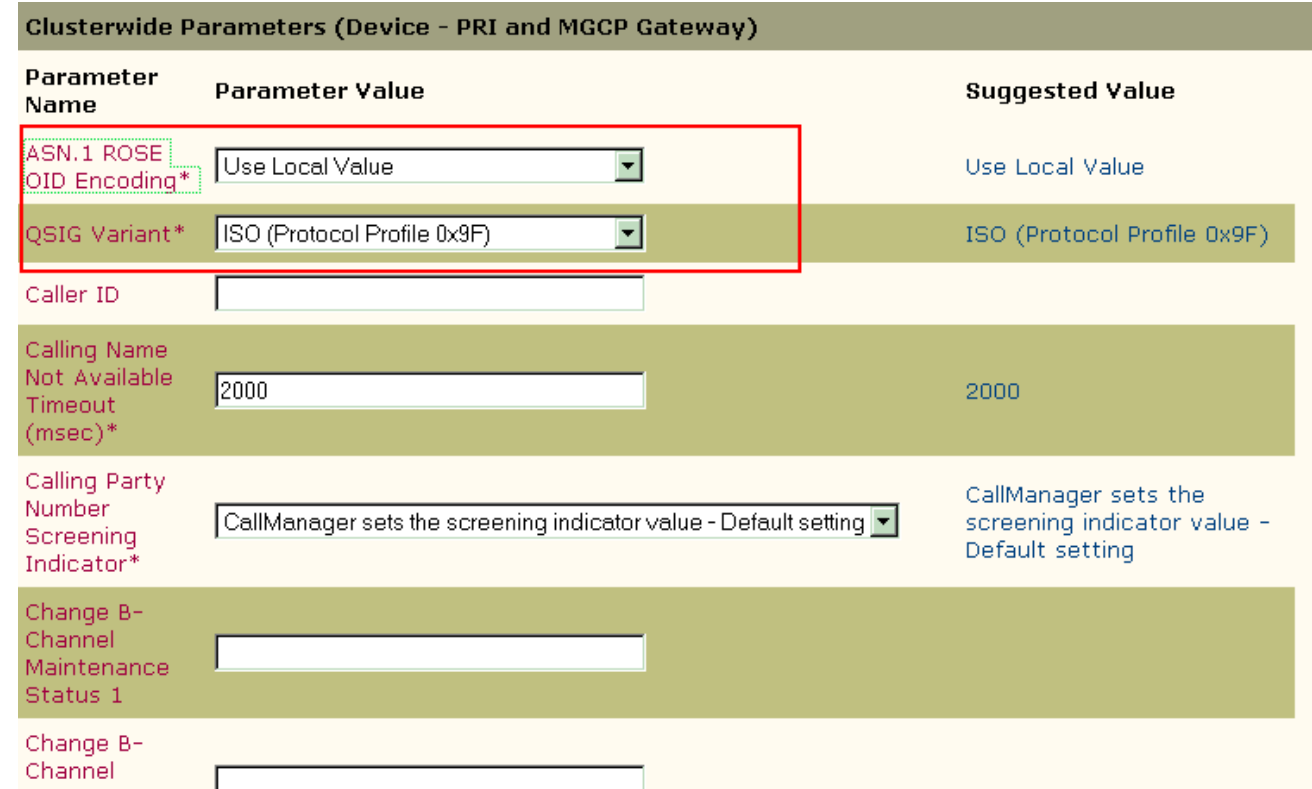

#### <span id="page-12-0"></span>Cisco 3745-configuratie

Dit is de opdrachtoutput van de show versie en show-configuratie op het Cisco 3745 MGCPapparaat. Controller T1 1/0 op Cisco 3745 is aangesloten op de Avaya S8700/G650 DS1 PRIkaart. Q.SIG-signalering is ingesteld op PRI-link tussen Cisco 3745 en de Avaya S8700/G650.

```
CCME_CUE_3745# sh vers
Cisco Internetwork Operating System Software
IOS (tm) 3700 Software (C3745-IS-M), Version 12.2(15)ZJ3, EARLY DEPLOYMENT RELEASE SOFTWARE
(fc2)
TAC Support: http://www.cisco.com/tac
Copyright (c) 1986-2003 by cisco Systems, Inc.
Compiled Thu 25-Sep-03 22:25 by eaarmas
Image text-base: 0x60008954, data-base: 0x61C2C000
ROM: System Bootstrap, Version 12.2(8r)T2, RELEASE SOFTWARE (fc1)
ROM: 3700 Software (C3745-IS-M), Version 12.2(15)ZJ3, EARLY DEPLOYMENT RELEASE SOFTWARE (fc2)
CCME_CUE_3745 uptime is 39 minutes
System returned to ROM by reload
System image file is "flash:c3745-is-mz.122-15.ZJ3.bin"
cisco 3745 (R7000) processor (revision 2.0) with 246784K/15360K bytes of memory.
Processor board ID JMX0814L3E2
R7000 CPU at 350Mhz, Implementation 39, Rev 3.3, 256KB L2, 2048KB L3 Cache
Bridging software.
X.25 software, Version 3.0.0.
SuperLAT software (copyright 1990 by Meridian Technology Corp).
Primary Rate ISDN software, Version 1.1.
2 FastEthernet/IEEE 802.3 interface(s)
25 Serial network interface(s)
1 terminal line(s)
2 Channelized T1/PRI port(s)
1 ATM AIM(s)
```

```
2 Voice FXS interface(s)
2 Voice E & M interface(s)
1 cisco service engine(s)
DRAM configuration is 64 bits wide with parity disabled.
151K bytes of non-volatile configuration memory.
125184K bytes of ATA System CompactFlash (Read/Write)
Configuration register is 0x2102
CCME_CUE_3745# sh run
Building configuration...
Current configuration : 3291 bytes
!
version 12.2
service timestamps debug datetime msec
service timestamps log datetime msec
no service password-encryption
!
hostname CCME_CUE_3745
!
logging queue-limit 100
!
voice-card 1
 dspfarm
!
voice-card 5
 dspfarm
!
ip subnet-zero
!
!
no ip domain lookup
!
isdn switch-type primary-qsig
!
no voice hpi capture buffer
no voice hpi capture destination
!
!
ccm-manager mgcp
ccm-manager music-on-hold
ccm-manager config server 172.28.221.18
ccm-manager config
mta receive maximum-recipients 0
!
!
controller T1 1/0
 framing esf
 linecode b8zs
 pri-group timeslots 1-24 service mgcp
!
controller T1 1/1
 framing sf
 linecode ami
!
!
!
interface FastEthernet0/0
  description CCME-CUE-3745_to_cat3550
  no ip address
  duplex auto
  speed auto
!
interface FastEthernet0/0.1
```

```
 encapsulation dot1Q 99
!
interface FastEthernet0/0.2
 description NEW_S8700_G650
 encapsulation dot1Q 300
 ip address 172.28.221.49 255.255.255.240
 ip helper-address 172.28.221.19
 h323-gateway voip bind srcaddr 172.28.221.49
!
interface FastEthernet0/0.3
 description MODULAR_MESSAGING_SOLUTION
 encapsulation dot1Q 900
 ip address 172.28.221.129 255.255.255.240
 ip helper-address 172.28.221.19
!
interface FastEthernet0/0.4
 encapsulation dot1Q 301
 ip address 10.1.3.1 255.255.255.128
 ip helper-address 172.28.221.19
!
interface FastEthernet0/0.5
  encapsulation dot1Q 302
 ip address 10.1.3.129 255.255.255.128
 ip helper-address 172.28.221.19
!
interface FastEthernet0/0.6
 encapsulation dot1Q 90
 ip address 90.1.1.254 255.255.255.0
 ip helper-address 172.28.221.19
!
interface Serial0/0
 description CCME-CUE-3745_to_3600
 ip address 25.0.0.1 255.0.0.0
 clockrate 256000
 no fair-queue
!
interface Serial1/0:23
 no ip address
 no logging event link-status
 isdn switch-type primary-qsig
 isdn incoming-voice voice
 isdn bind-l3 ccm-manager
 isdn bchan-number-order ascending
 no cdp enable
!
interface Service-Engine2/0
 no ip address
 shutdown
!
router eigrp 100
 network 10.0.0.0
 network 25.0.0.0
 network 90.0.0.0
 network 172.28.0.0
 auto-summary
!
ip http server
ip classless
!
call rsvp-sync
!
voice-port 1/0:23
!
voice-port 4/0/0
```

```
!
voice-port 4/0/1
!
voice-port 4/1/0
!
voice-port 4/1/1
!
mgcp
mgcp call-agent 172.28.221.18 2427 service-type mgcp version 0.1
mgcp dtmf-relay voip codec all mode out-of-band
mgcp rtp unreachable timeout 1000 action notify
mgcp package-capability rtp-package
no mgcp package-capability res-package
mgcp package-capability sst-package
no mgcp timer receive-rtcp
mgcp sdp simple
mgcp fax t38 inhibit
mgcp rtp payload-type g726r16 static
!
mgcp profile default
!
!
!
dial-peer cor custom
!
dial-peer voice 1 pots
 application mgcpapp
 port 1/0:23
!
dial-peer voice 999410 pots
 application mgcpapp
 port 4/1/0
!
!
line con 0
 password cisco
  login
line 65
 flush-at-activation
 no activation-character
 no exec
 transport preferred none
 transport input all
line aux 0
line vty 0 4
 password cisco
 login
!
end
```
#### <span id="page-15-0"></span>Functies getest voor interoperabiliteit tussen Cisco en AVC IP-PBX-systemen

Deze sectie verschaft een lijst van functies die zijn getest tussen het Cisco Call Manager 4.1(2) platform en de Avaya S8700/G650 die Communication Manager 2.0 uitvoeren via de Q.SIG PRIstam:

- Naam en nummerweergave (tweerichtings)
- Oproegespreksoverdracht

• Conferentieoproep tussen de twee systemen

## <span id="page-16-0"></span>Integratie met Cisco Unity Voice Mail voor ondersteuning van Cisco en AVAY IP-telefoons

Op dit punt kan de Q.SIG-stam worden gebruikt om gesprekken te maken tussen een Avaya S8700/G650 met Avaya Communication Manager 2.0 en een Cisco Call Manager platform met Call Manager versie 4.1(2) met het Cisco 3745 MGCP-apparaat dat de fysieke ISDN PRIverbinding naar de Avaya S8700 biedt 6650/G650. Een Cisco Unity server kan op het Cisco Call Manager-platform worden toegevoegd om ondersteuning voor spraakpost te bieden aan zowel Cisco- als Avaya IP-telefoons. Om dit mogelijk te maken, moet de beheerder de Cisco Unity op het Cisco Call Manager-platform configureren. Deze sectie omvat de procedures met het scherm vangen voor hoe te om Cisco Unity op de pagina van het Beheer van de Manager van Cisco te vormen.

Opmerking: Het grootste deel van de configuratie wordt uitgevoerd op de Cisco Voice Mail Port Wizard.

#### <span id="page-16-1"></span>Voeg Cisco Unity toe aan Cisco Call Manager

Voer de volgende stappen uit:

1. Selecteer onder Functie de optie Voice Mail > Voice Mail Port Wizard. Selecteer Een nieuwe voicemailserver maken en er poorten aan toevoegen en klik op

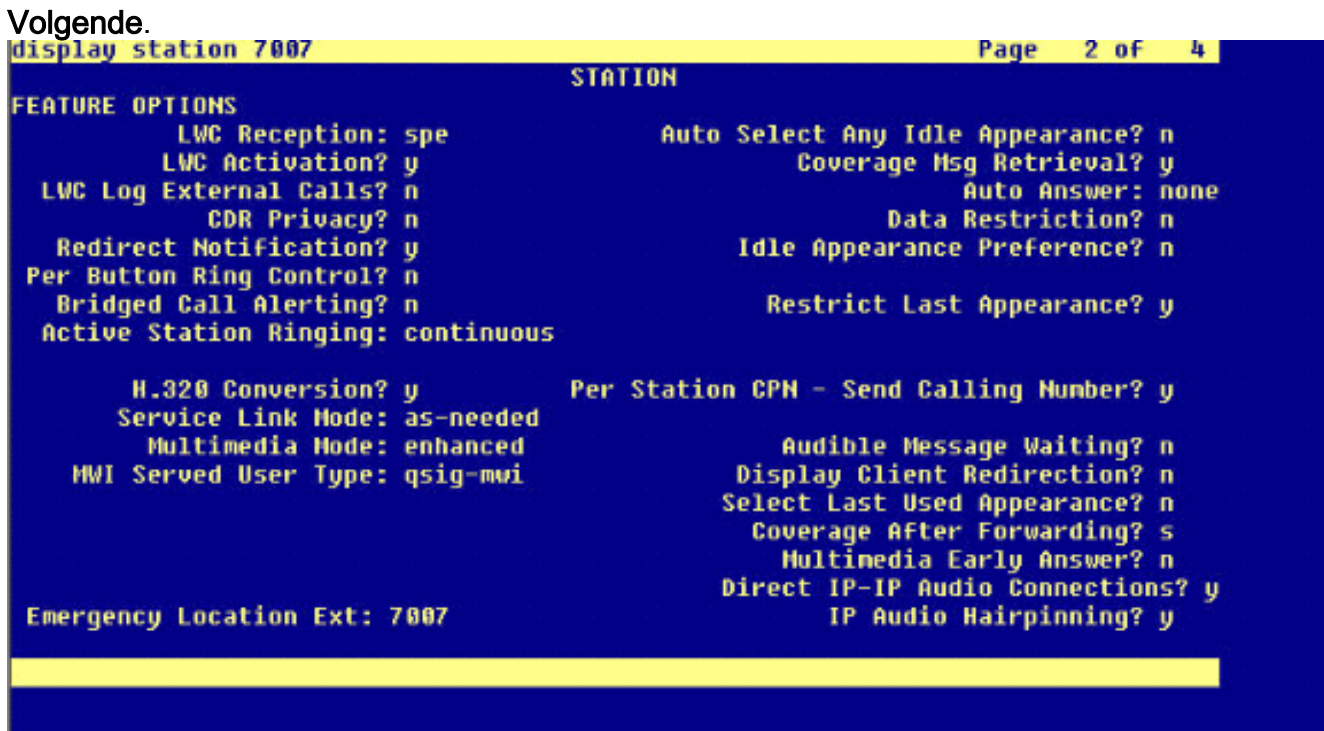

2. Voer een naam van Cisco Voice Mail Server in, zoals AvayaUM3, en klik op Volgende.

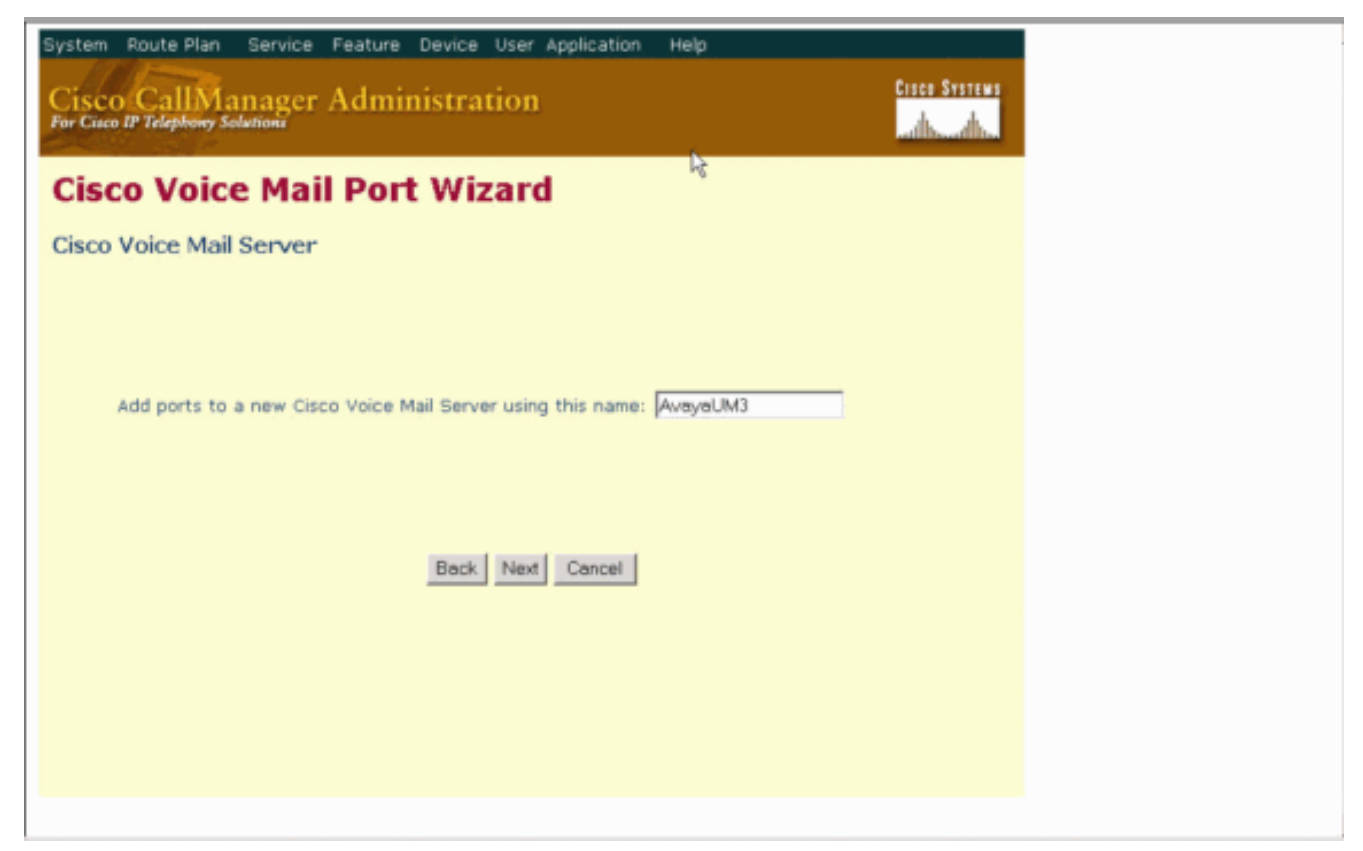

Selecteer het gewenste aantal poorten en klik op 3. Volgende.

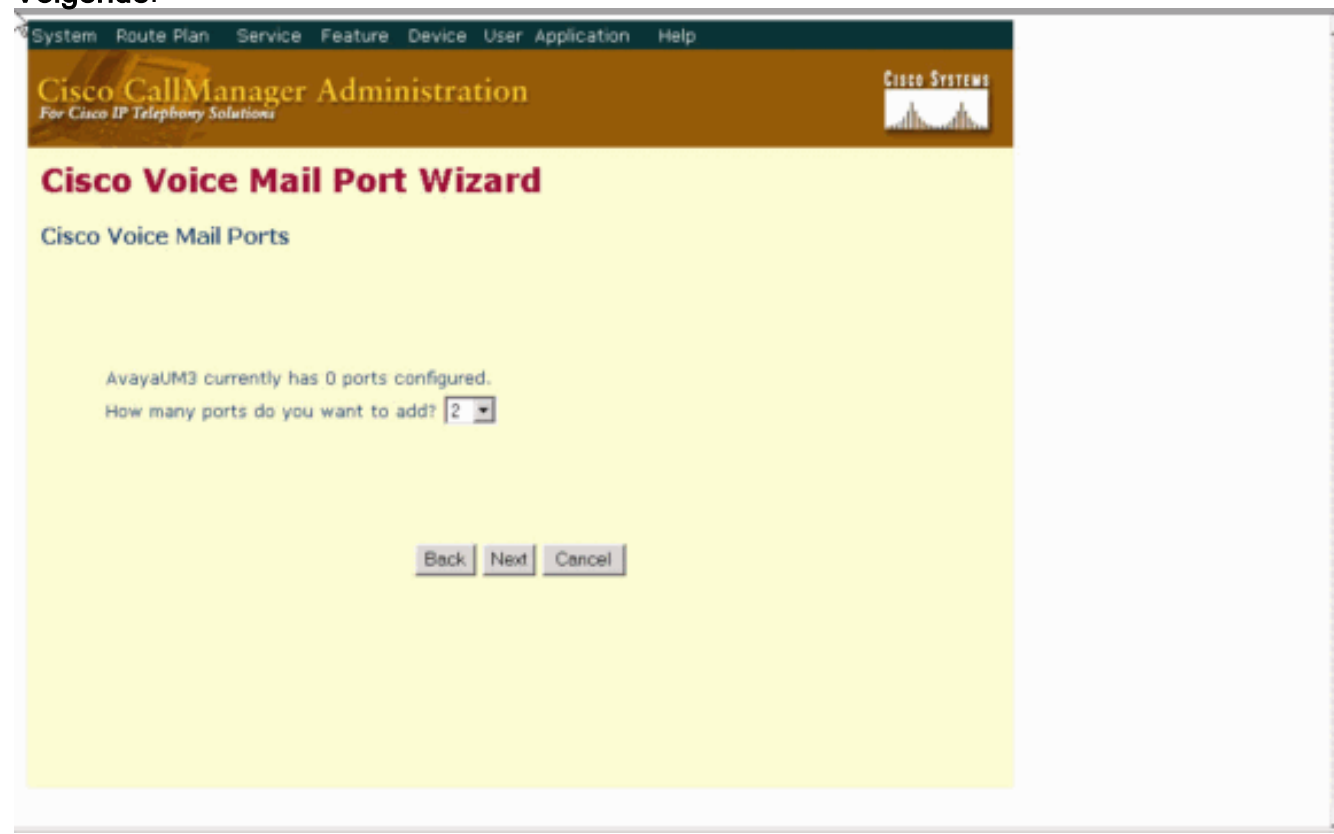

4. Voer een beschrijving en een apparaatje in voor de spraakpostpoorten. In de voorbeeldconfiguratie werd Avaya VMailPort als beschrijving en standaard als apparaatpool opgenomen.

display trunk-group 1  $2$  of 22 Page **TRUNK FEATURES** ACA Assignment? n **Measured: internal** Wideband Support? n **Maintenance Tests? y** Internal Alert? n Data Restriction? n NCA-TSC Trunk Member: 10 Send Name: y Send Calling Number: u Used for DCS? n Hop Dgt? y Suppress # Outpulsing? n Numbering Format: public Outgoing Channel ID Encoding: exclusive UUI IE Treatment: service-provider **Replace Restricted Numbers? n** Replace Unavailable Numbers? n Send Called/Busy/Connected Number: y Send UUI IE? u Send UCID? U Send Codeset 6/7 LAI IE? y **Ds1 Echo Cancellation? n** Path Replacement with Retention? y Network (Japan) Needs Connect Before Disconnect? u SBS? n

5. Voer het beginnende Directory-nummer in, zoals 4406, en het display, zoals Voice Mail, en klik op

# Volgende.

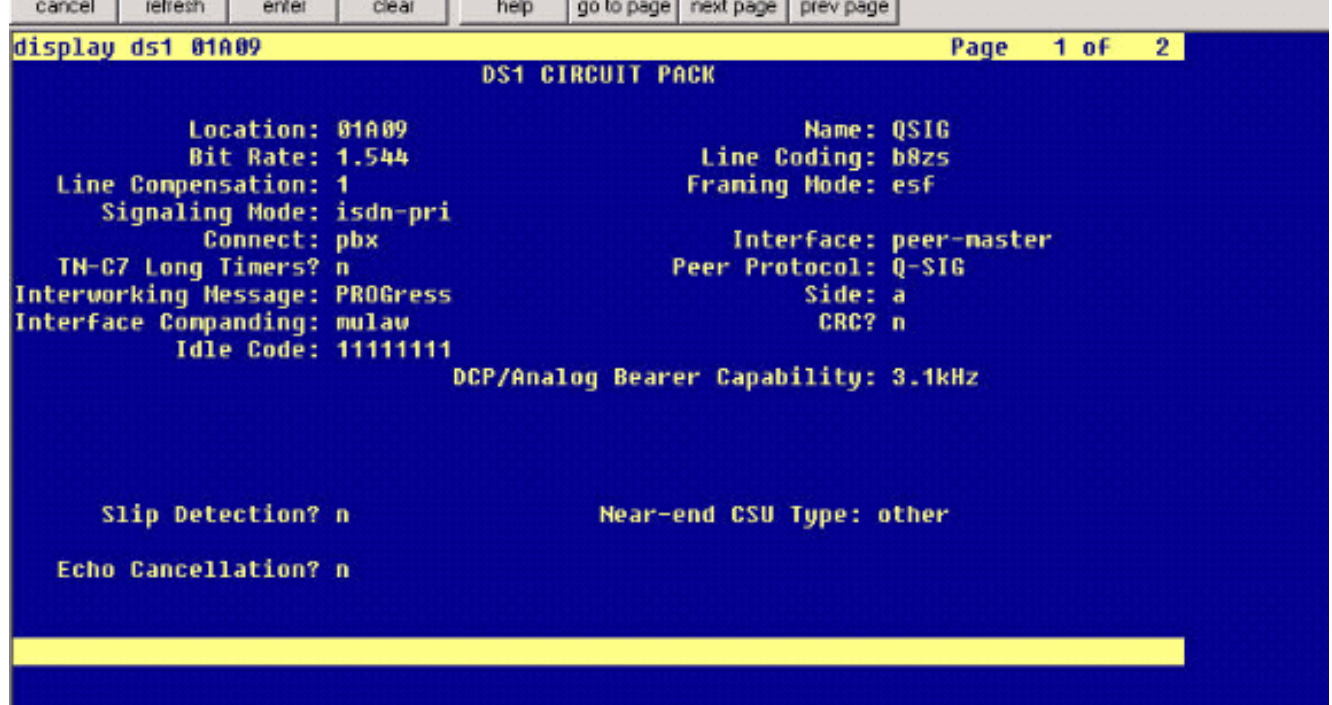

6. Het volgende scherm vraagt: "Wilt u deze folder nummers aan een Line Group toevoegen?" Selecteer Ja. Voeg folder nummers toe aan een nieuwe groep en klik op Volgende.

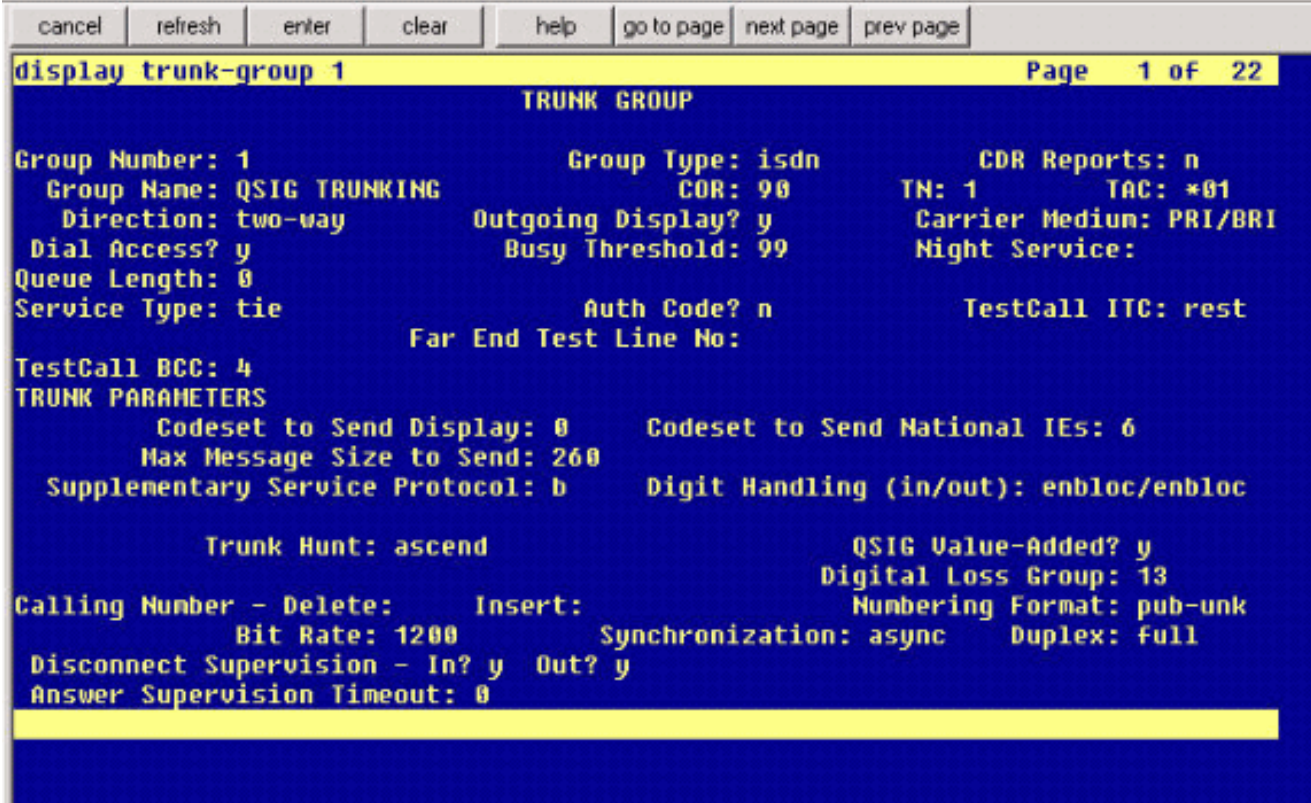

7. Voer een Line Group Name in die overeenkomt met de Voice Mail Server die u eerder hebt ingevoerd, zoals

AvayaUM3. display trunk-group 1 Page  $2$  of  $22$ **TRUNK FEATURES** ACA Assignment? n **Measured: internal** Wideband Support? n Internal Alert? n **Maintenance Tests? u** NCA-TSC Trunk Member: 10 Data Restriction? n Send Name: u Send Calling Number: u Hop Dgt? y Used for DCS? n Suppress # Outpulsing? n Numbering Format: public Outgoing Channel ID Encoding: exclusive UUI IE Treatment: service-provider **Replace Restricted Numbers? n** Replace Unavailable Numbers? n Send Called/Busy/Connected Number: y Send UUI IE? y Send UCID? y Send Codeset 6/7 LAI IE? u **Ds1 Echo Cancellation? n** Path Replacement with Retention? y Network (Japan) Needs Connect Before Disconnect? u SBS? n

8. Het volgende scherm toont de configuratie die tot nu toe is ingevoerd. Klik op **Voltooien** als de configuratie niet is gewijzigd.

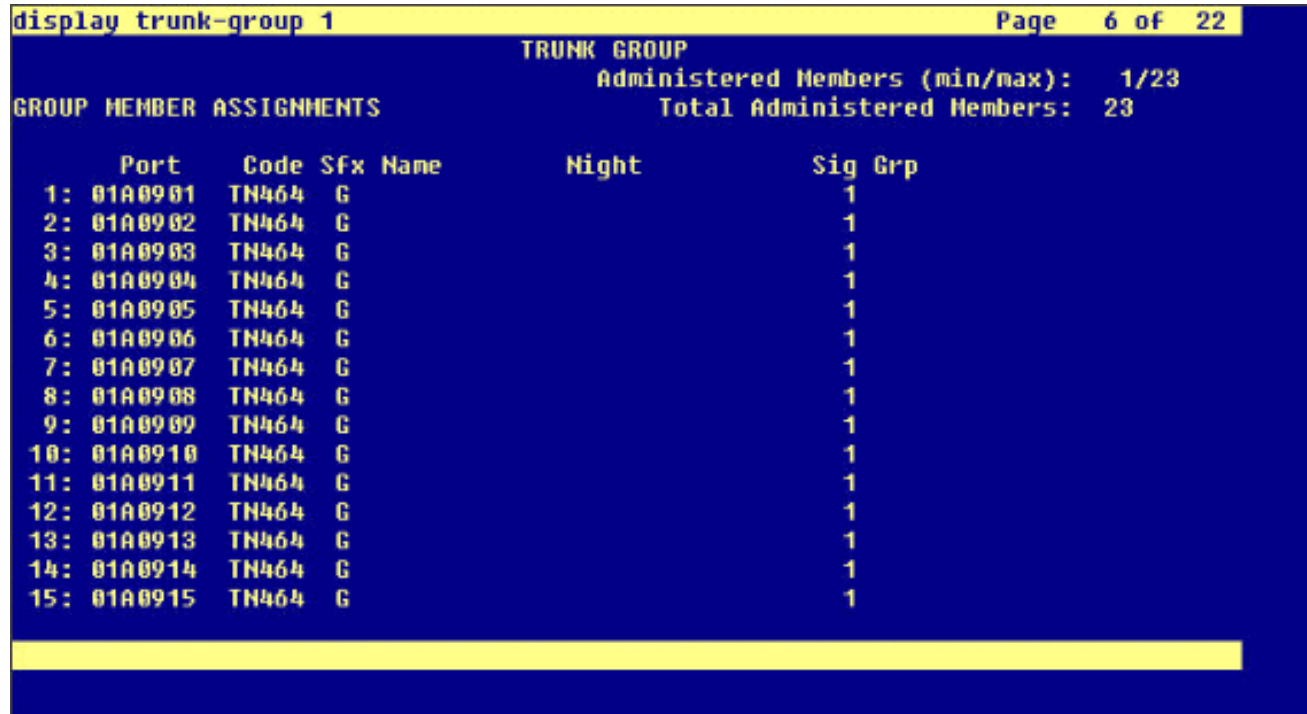

9. Klik op **een nieuwe hunting List toevoegen** aan de webpagina Hunt List.

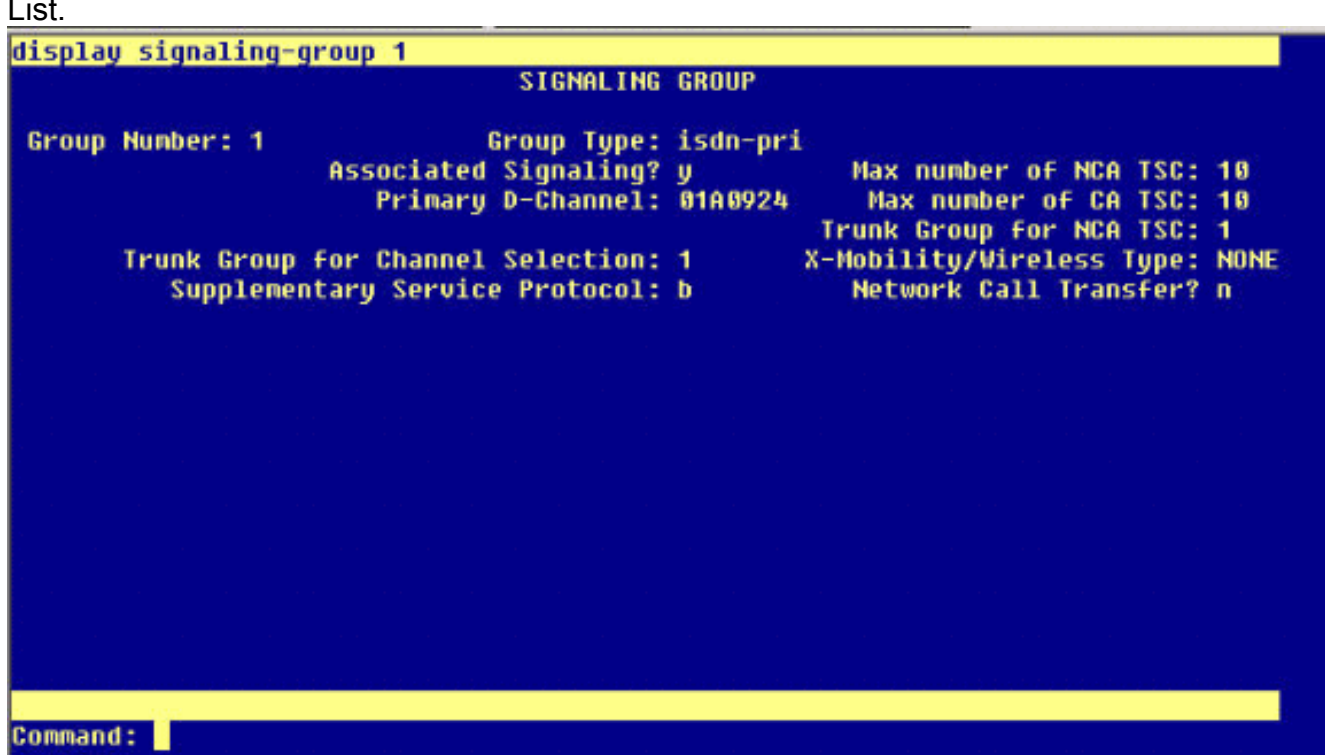

10. Voer een naam en beschrijving van de hunting List in, zoals Avaya VMailHL. Selecteer ook Standaard voor de Cisco Call Managergroep.

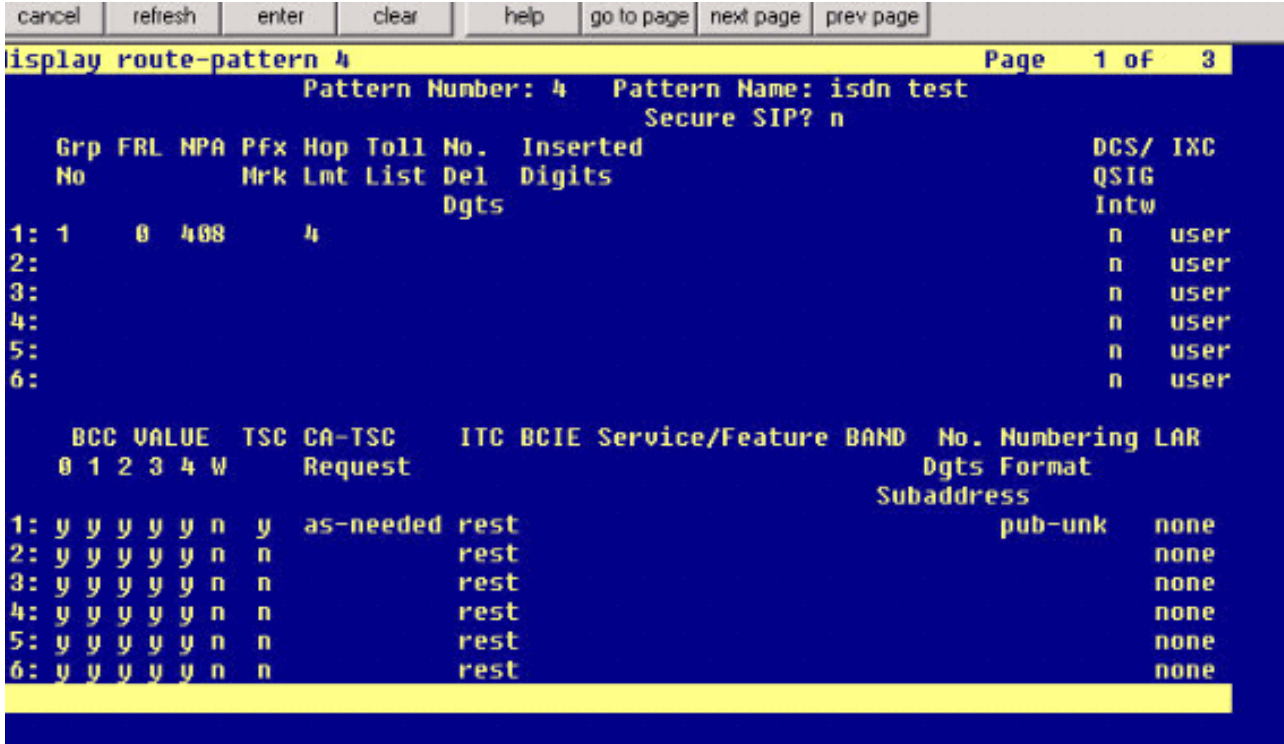

11. Deze schermopname is het resultaat van de succesvolle toevoeging van de hunting List. Klik op Lijngroep

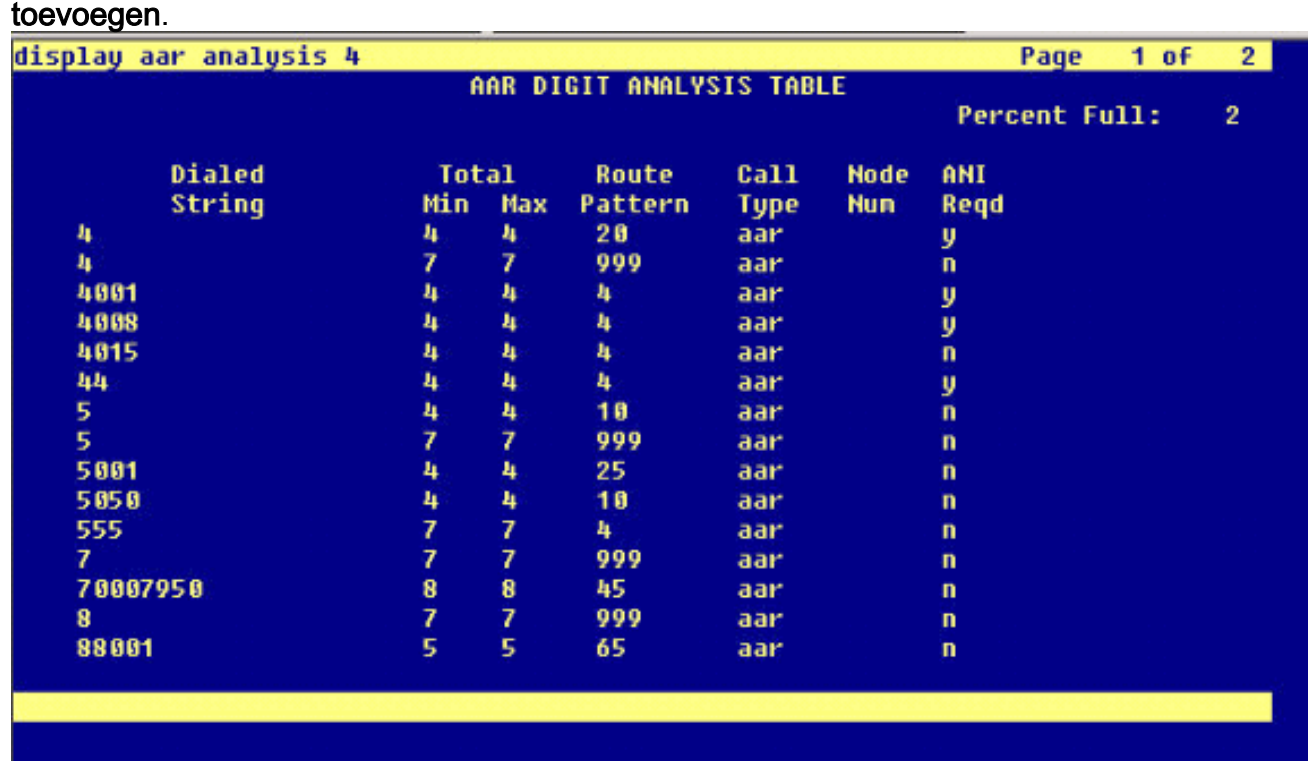

12. Selecteer de eerder geconfigureerd lijngroep. In dit geval is het AvayaUM3.

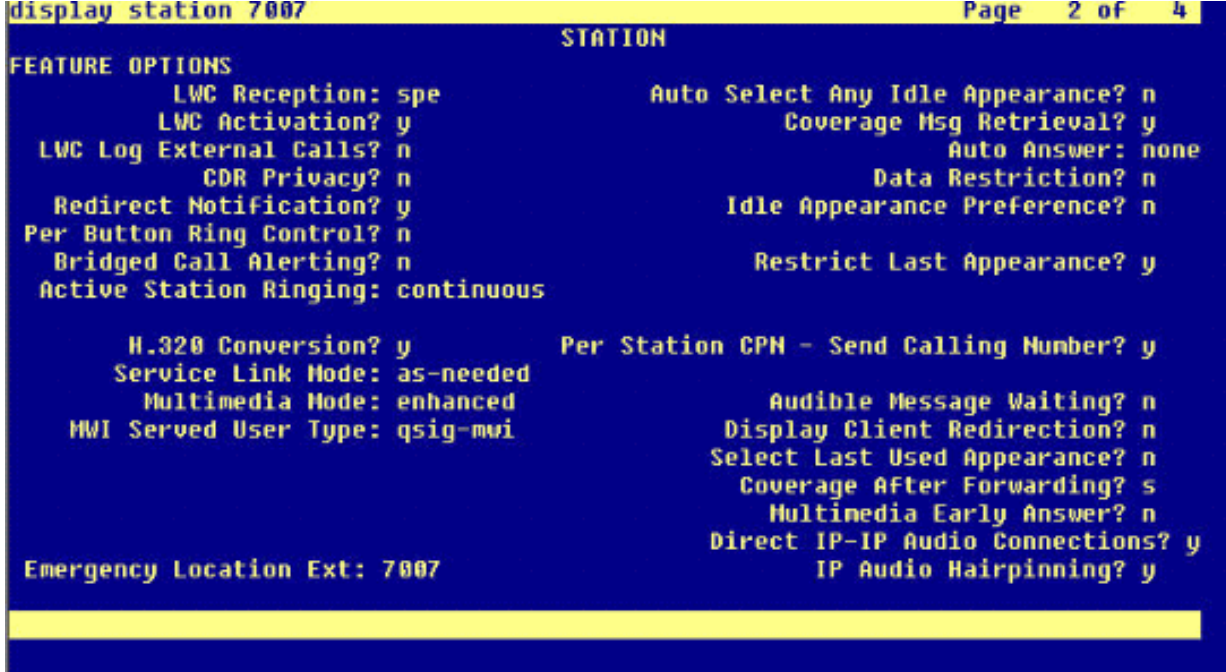

13. De volgende schermopname toont het resultaat van de succesvolle invoeging van de liingroep.

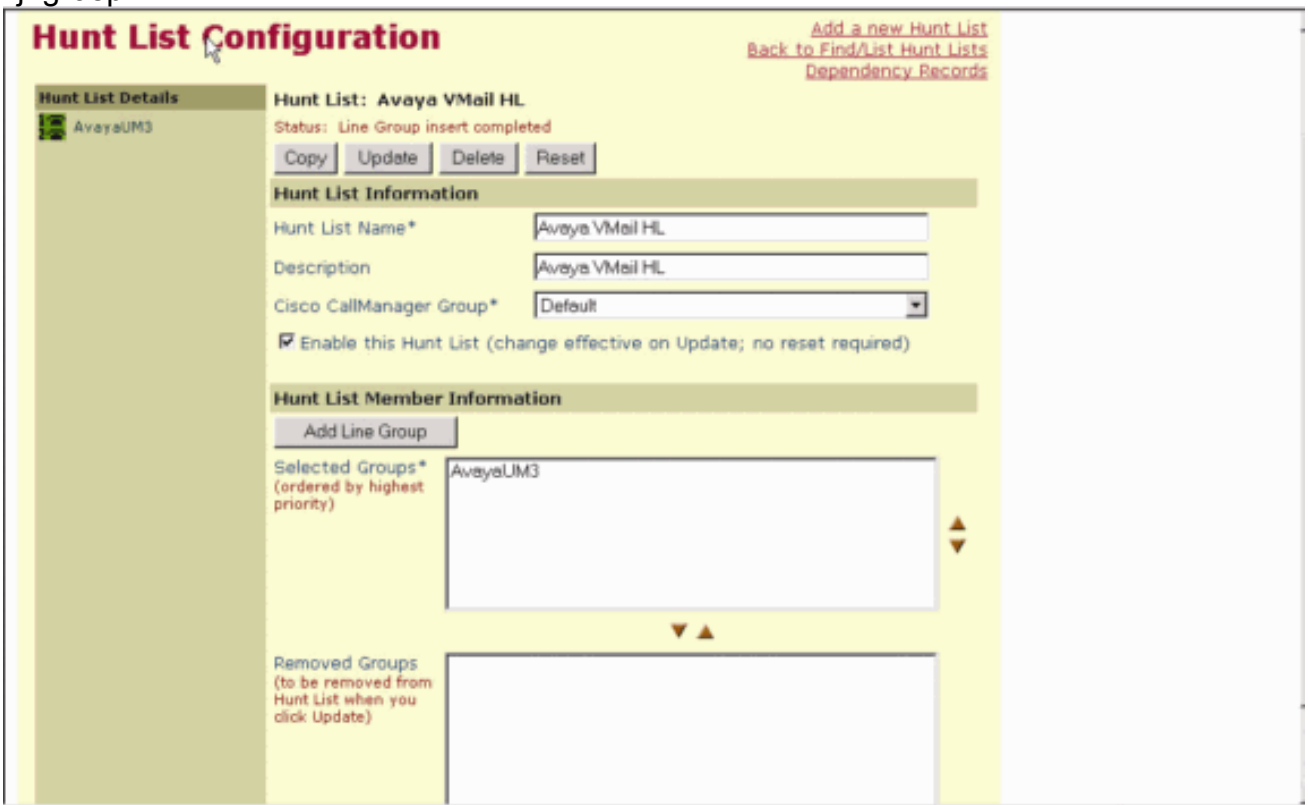

14. Ga naar routeplan > route/hunting > Tunt Pilot. Klik op Een nieuwe hunting-piloot toevoegen uit het scherm Hunt Pilot dat het resultaat geeft.

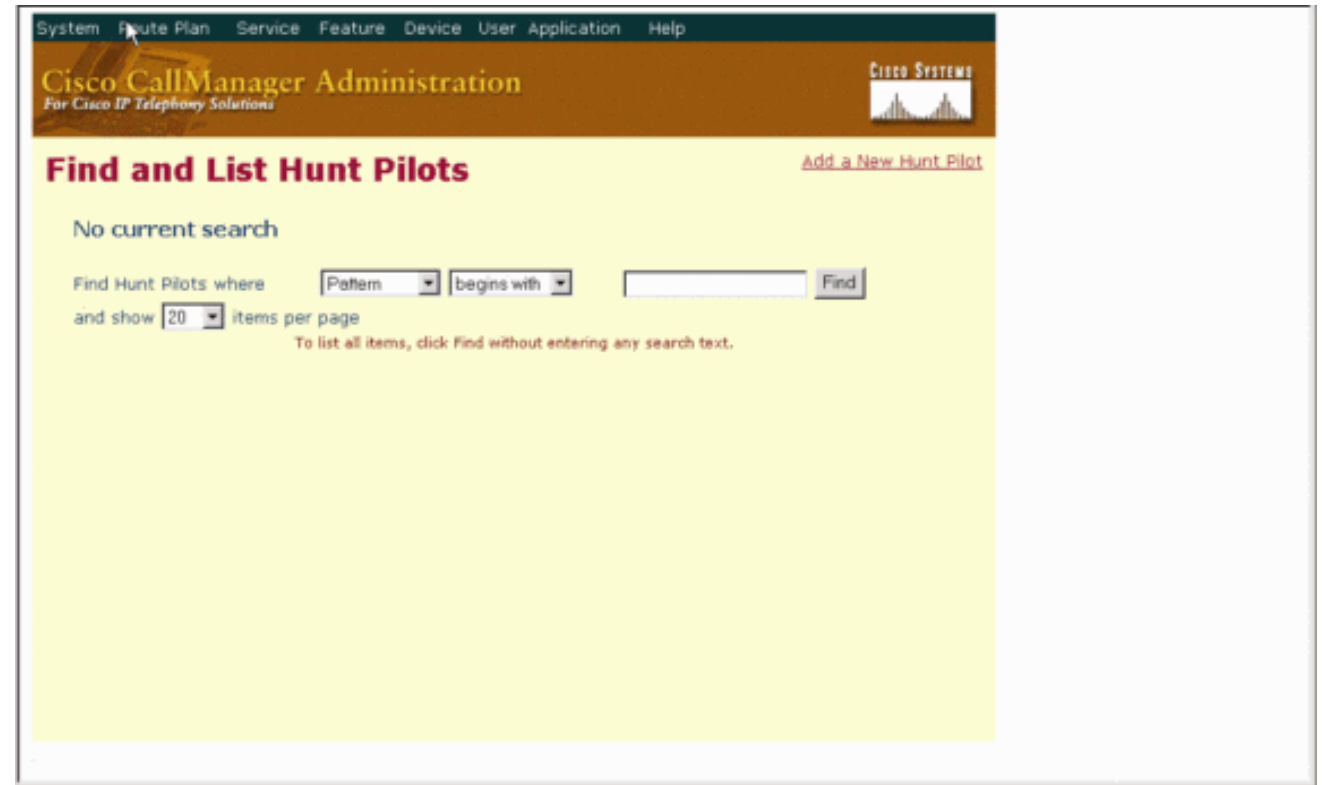

15. Voer in de Tunt Pilot in, zoals 4408, en selecteer een Taaklijst, zoals Avaya VMail Handleiding en klik op

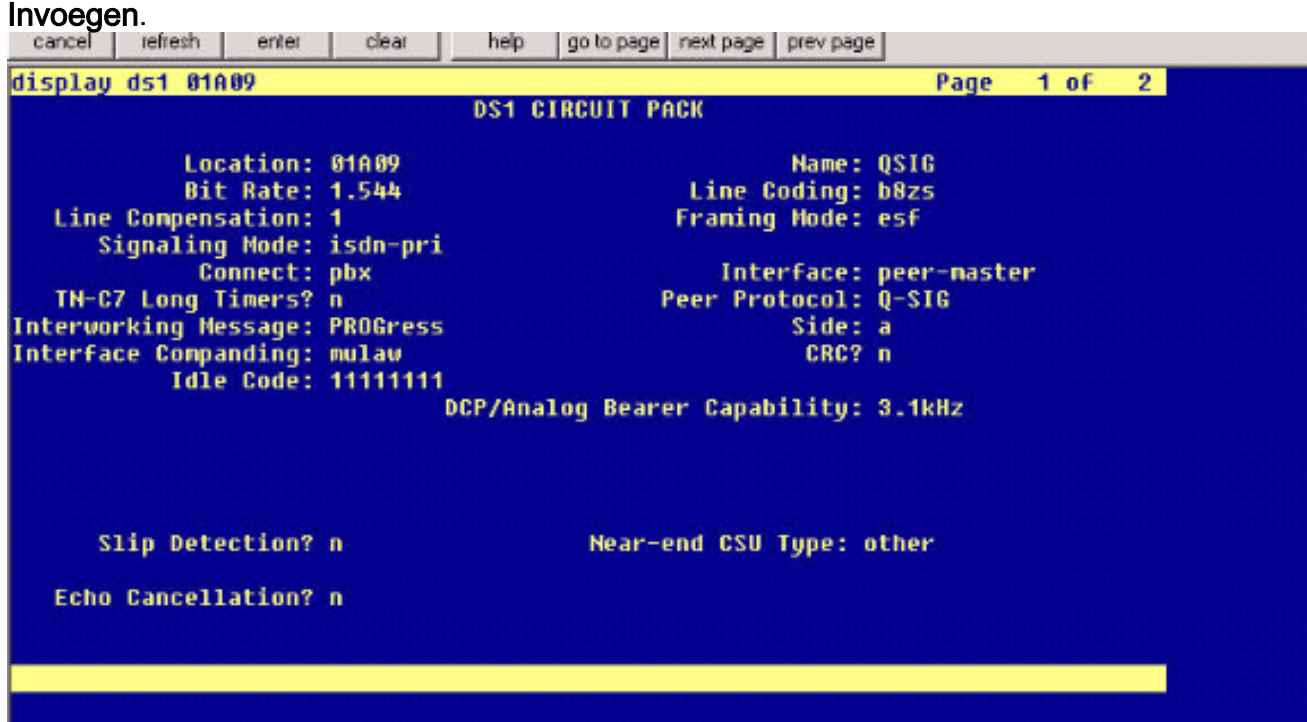

16. Ga naar Functie > Voice Mail > Voice Mail Pilot en klik op Add a New Voice Mail Pilot op het scherm dat het resultaat is.

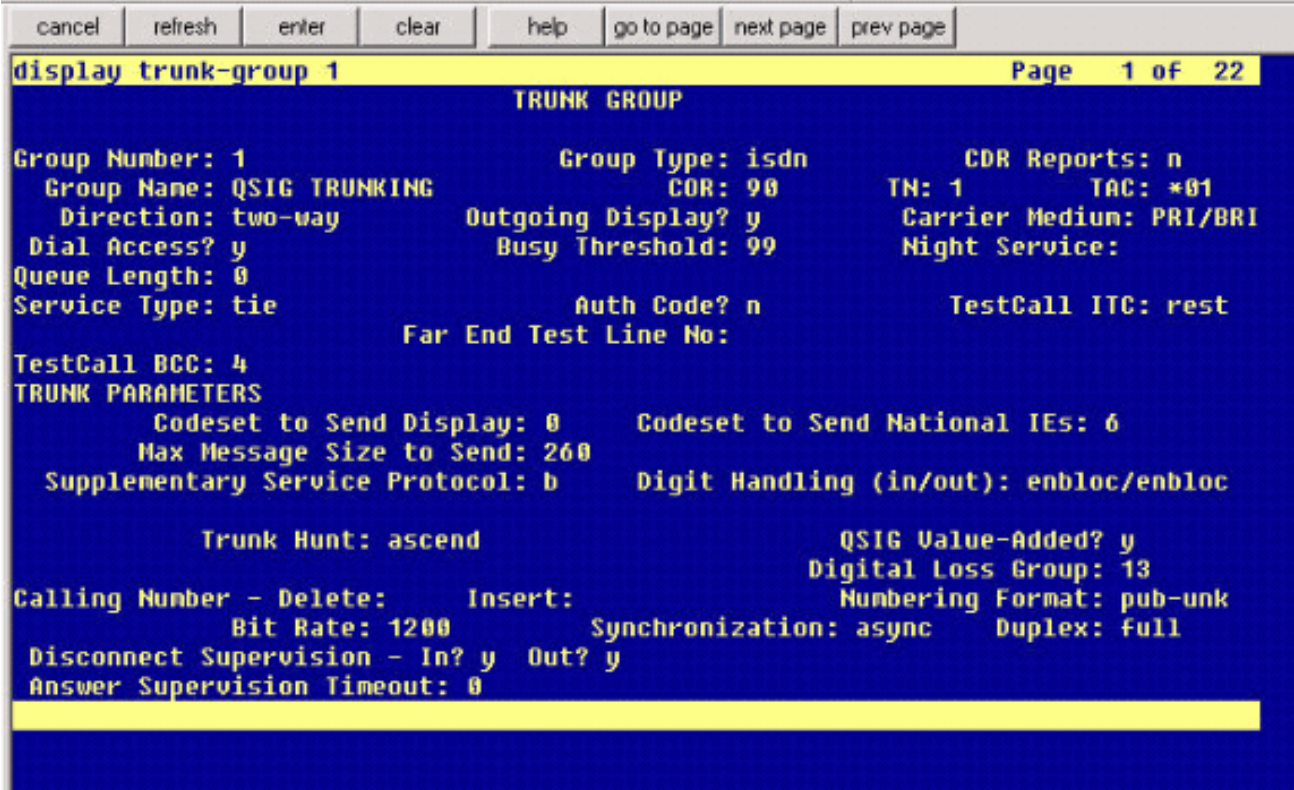

17. Geef het proefnummer van de Voice Mail op dat overeenkomt met het eerder ingestelde nummer van de Hunt Pilot. In dit geval zijn zowel de nummers Hunt Pilot als Voice Mail Pilot 4408.

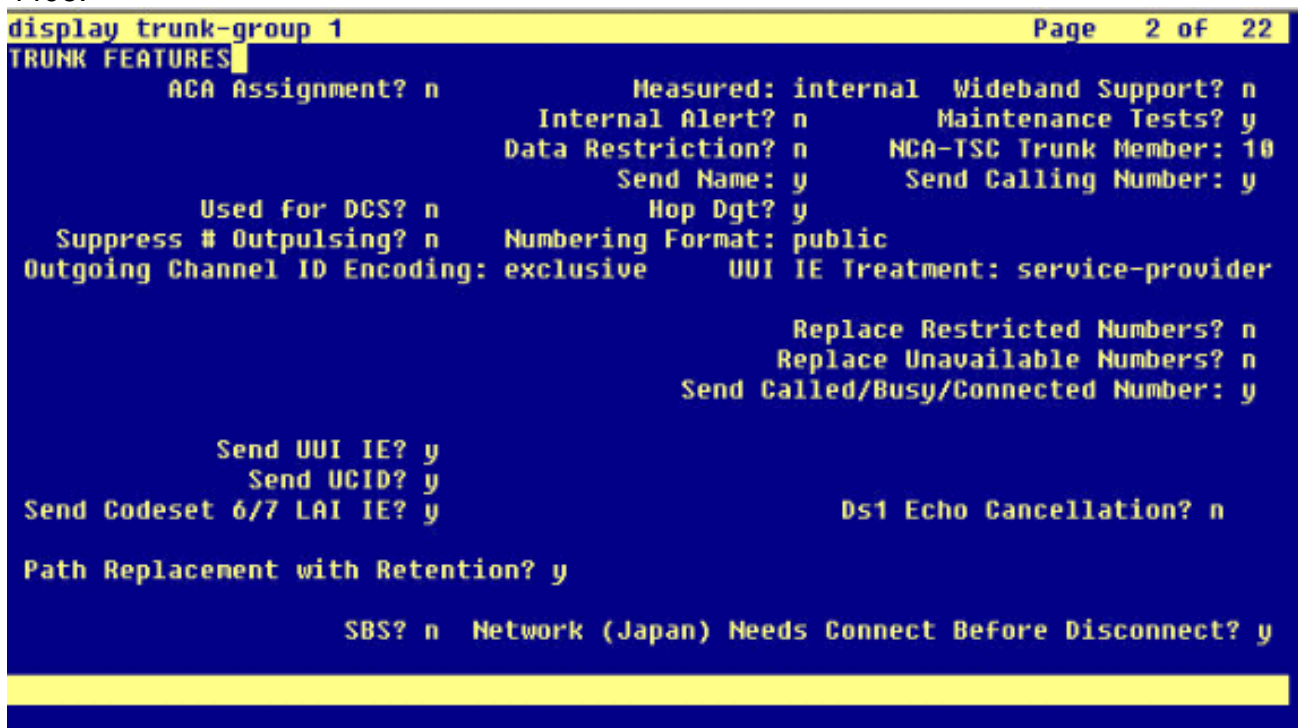

18. Ga naar functies > Spraak-mail > Spraak-mailprofiel en klik op Een nieuw spraakpostprofiel toevoegen.

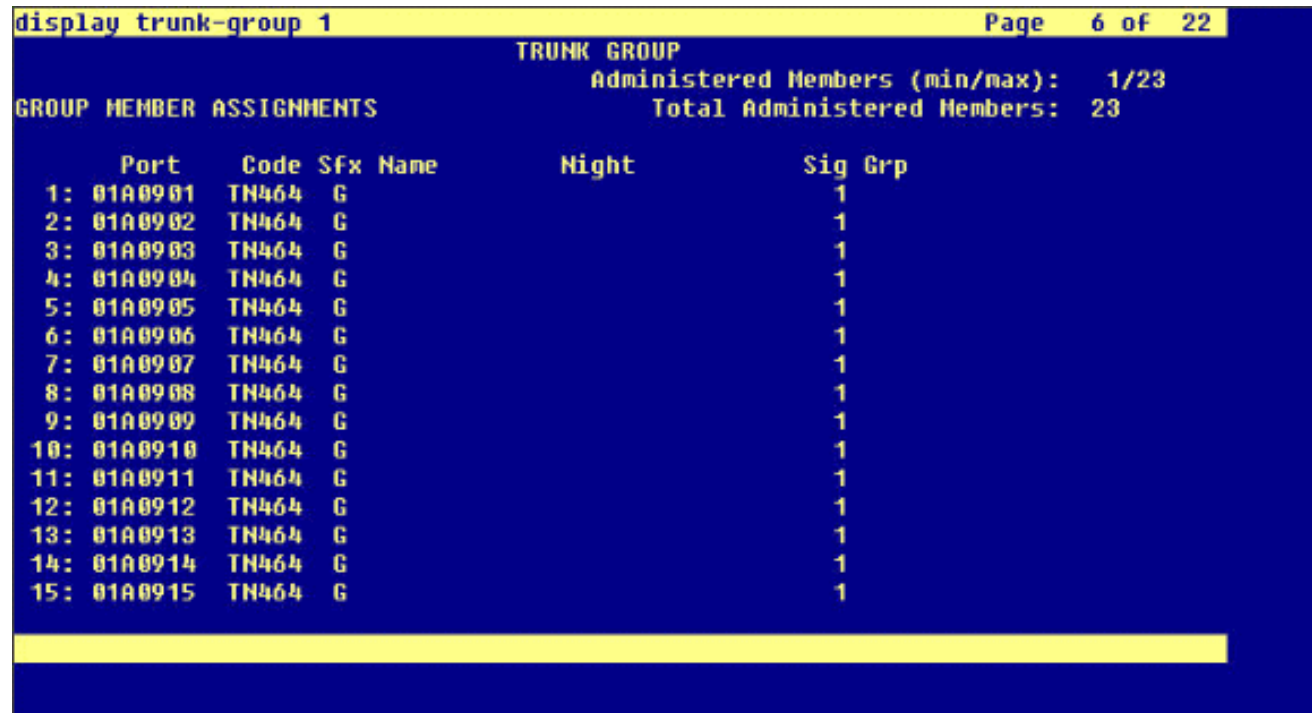

19. Voer de naam en beschrijving van het spraakprofiel in, zoals AvayaVMailProfile, en selecteer het proefnummer van de Voice Mail in stap 17. In dit geval is het Pilotnummer van de Voice Mail

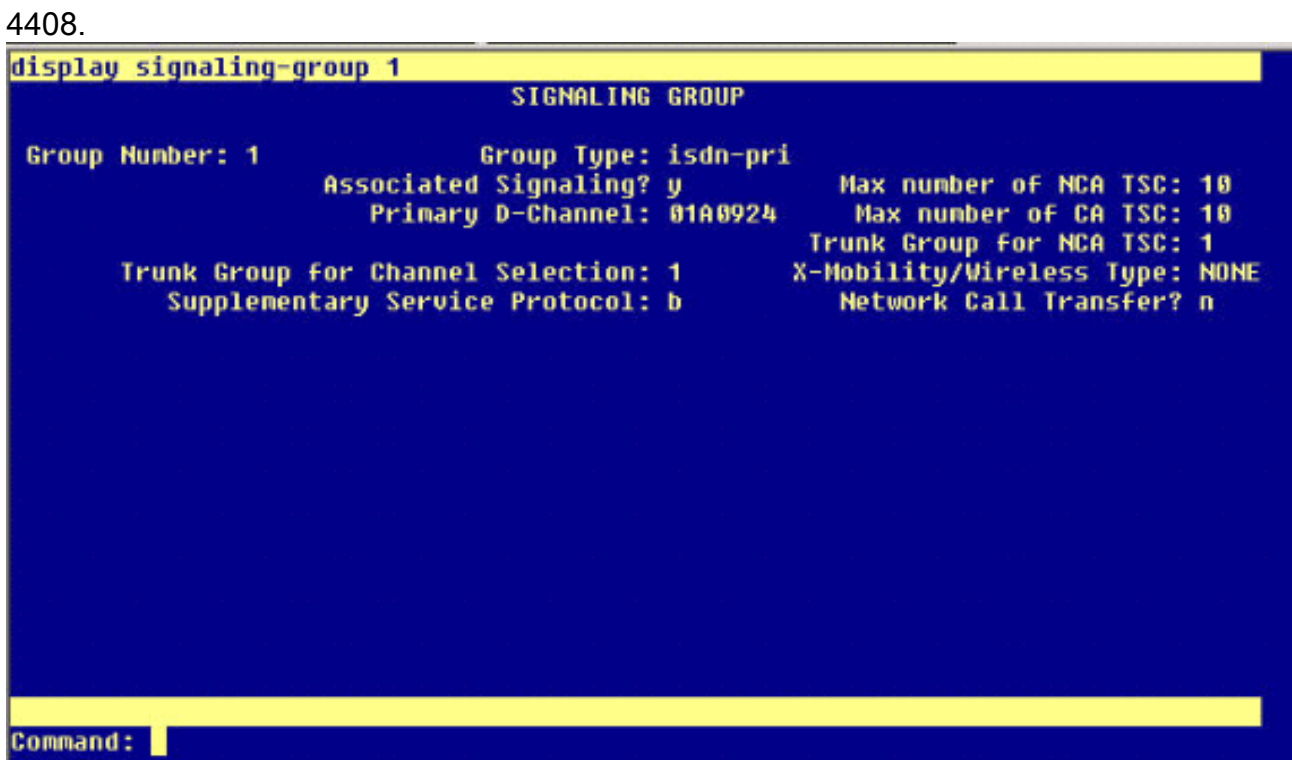

20. Klik op Functies > Voice Mail > Message Waiting Indicator > Voeg een nieuw bericht toe met een Waiting Number om de berichtwachtindicator (MWI) aan/uit toe te voegen. Hieronder staan twee schermopnamen voor getallen van Waiting Indicator On/Off.

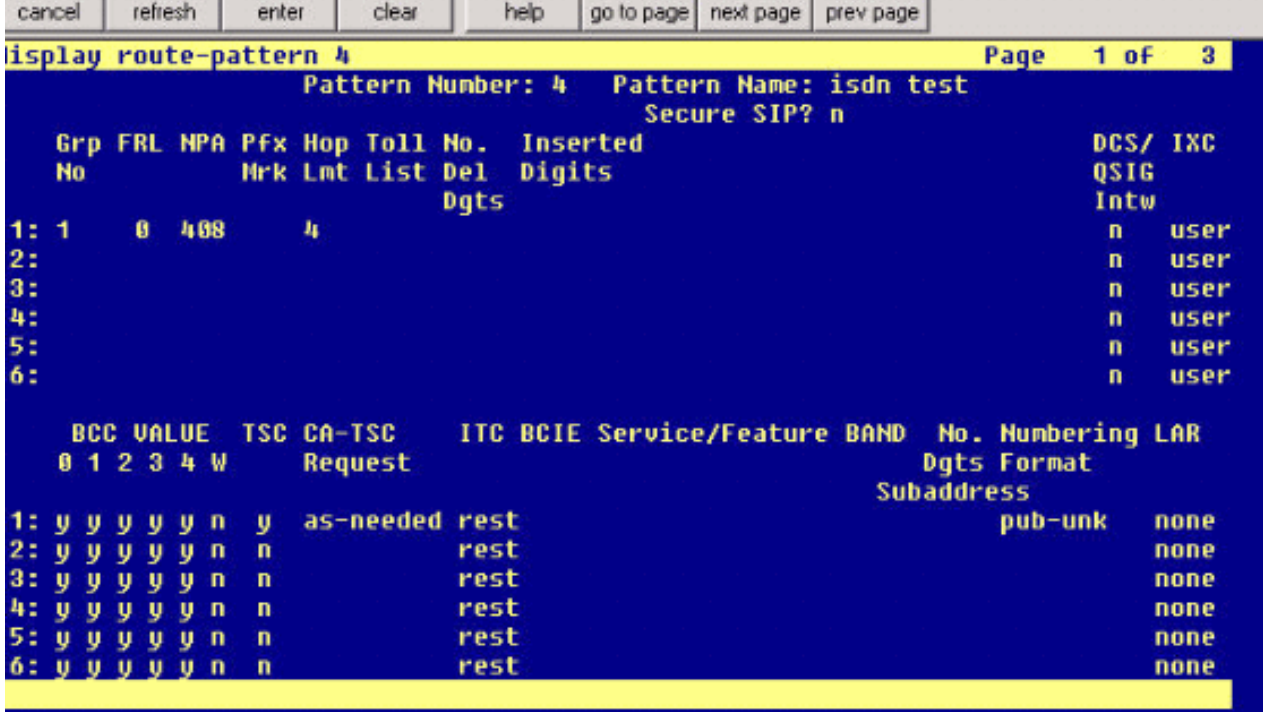

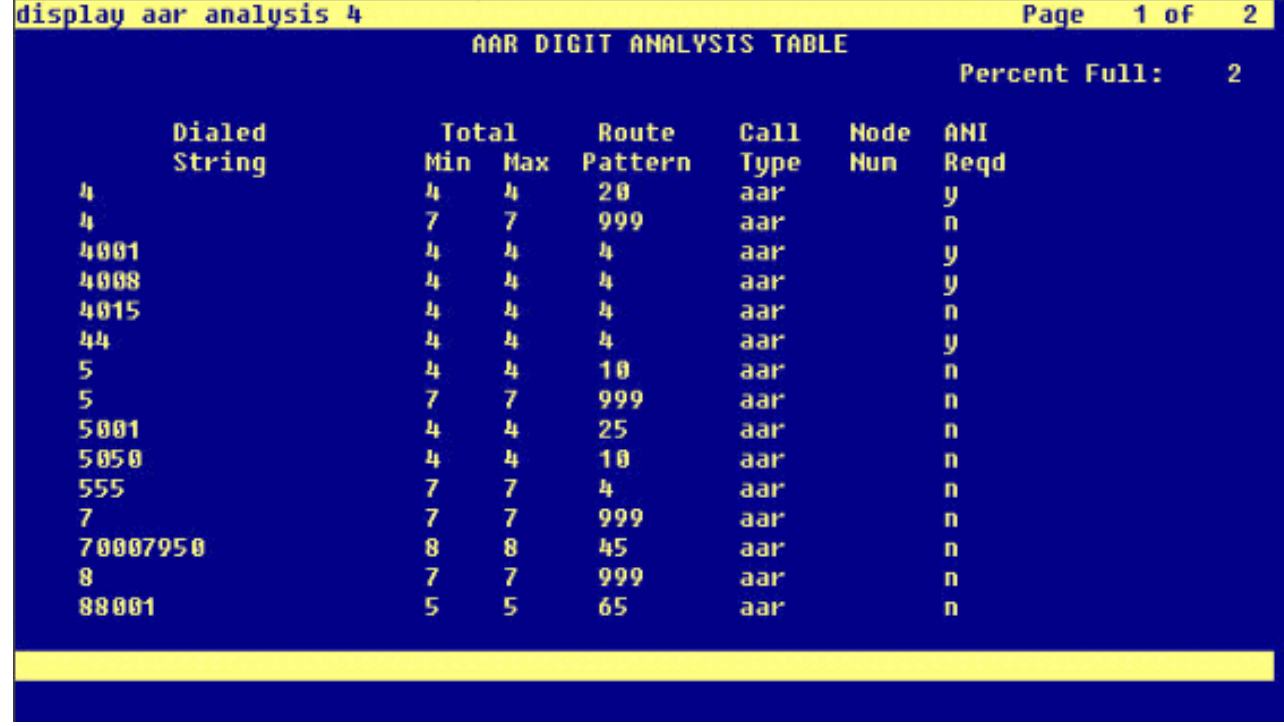

### <span id="page-26-0"></span>Cisco Unity Voice Mail-functies getest

Dit is een lijst van Cisco Unity Voice Mail-functies die met de Avaya IP-telefoons worden getest en die worden gebruikt om Cisco Unity Voice Mail te benaderen via de Q.SIG PRI-stam tussen het Cisco Call Manager 4.1(2) platform en het Avaya S8700/G650 actieve CommunicatieManager 2.0:

- Interne groet
- Busygroet
- MWI
- Snelle berichttoegang

# <span id="page-27-0"></span>Gerelateerde informatie

- [Ondersteuning voor spraaktechnologie](//www.cisco.com/en/US/tech/tk652/tsd_technology_support_category_home.html?referring_site=bodynav)
- [Productondersteuning voor spraak en Unified Communications](//www.cisco.com/en/US/products/sw/voicesw/tsd_products_support_category_home.html?referring_site=bodynav)
- [Probleemoplossing voor Cisco IP-telefonie](http://www.amazon.com/exec/obidos/tg/detail/-/1587050757/002-9901024-1684829?referring_site=bodynav)
- [Technische ondersteuning en documentatie Cisco Systems](//www.cisco.com/cisco/web/support/index.html?referring_site=bodynav)